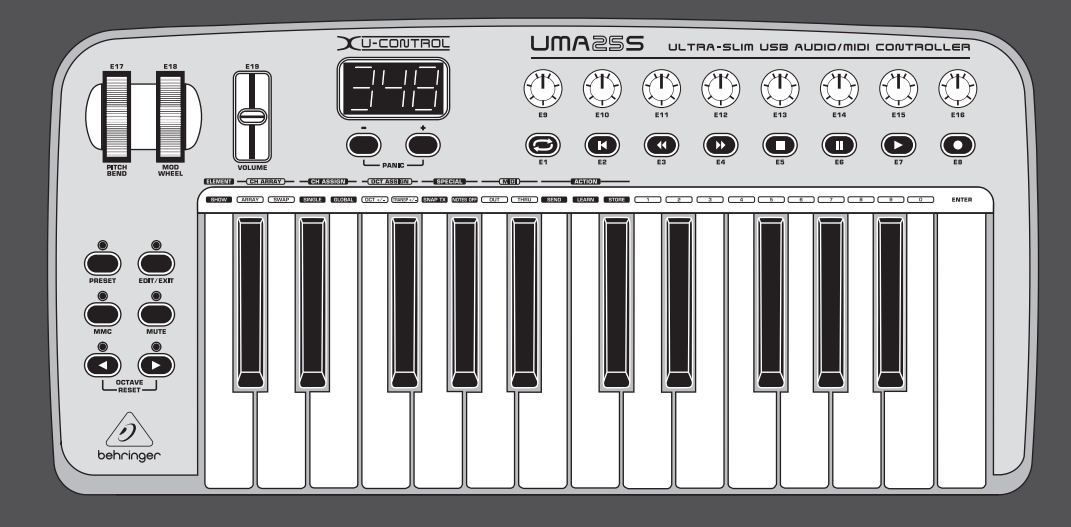

# Betjeningsvejledning

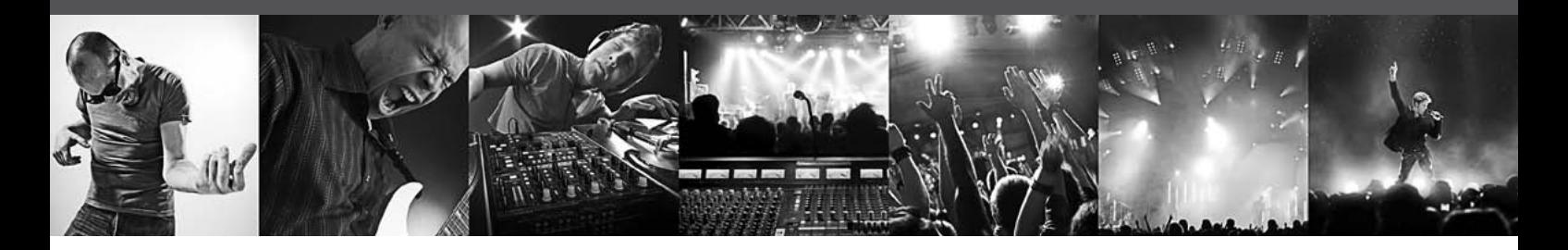

# **U-CONTROL UMA25S**

Ultra-Slim 25-Key USB/MIDI Controller Keyboard with Audio Interface

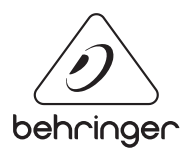

**DK** 

# **Inholdsfortegnelse**

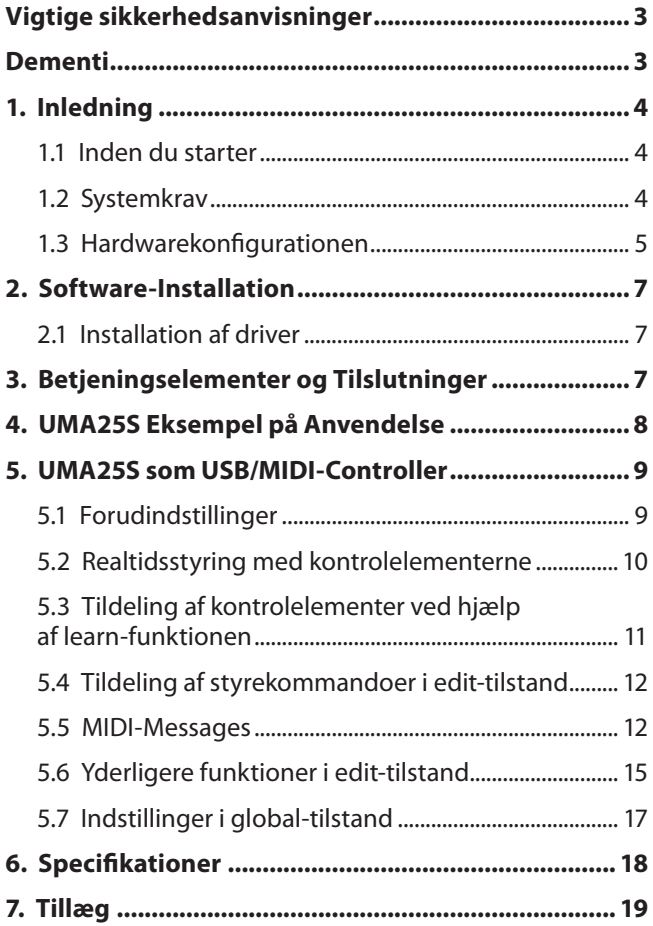

# <span id="page-2-0"></span>**Vigtige sikkerhedsanvisninger**

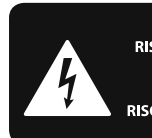

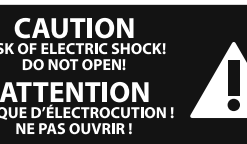

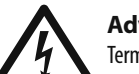

# **Advarsel**

Terminaler markeret med et symbol bærer elektrisk spænding af en tilstrækkelig størrelse til at udgøre risiko for elektrisk shock. Brug kun kommercielt tilgængelige højtalerkabler af høj kvalitet med et 0,6mm TS stik installeret. Alle andre installationer eller modifikationer bør kun foretages af kvalificeret personale.

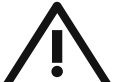

Uanset hvor dette symbol forekommer, henviser det til vigtige betjenings- og vedligeholdelses-anvisninger i det vedlagte materiale. Læs vejled-ningen.

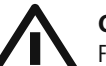

#### **Obs** For at mindske risikoen for elektrisk stød

må toppen ikke tages af (heller ikke bagbeklædningen). Ingen indvendige dele må efterses af brugeren. Al service må kun foretages af faguddannet personale.

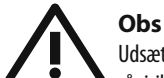

Udsæt ikke apparatet for regn og fugt, så risikoen for brand eller elektriske stød reduceres. Apparatet må ikke udsættes for dryp eller stænk, og der må ikke stilles genstande fyldt med væske som f.eks. vaser på apparatet.

**Obs** Disse serviceanvisninger må kun anvendes af kvalificeret servicepersonale. For at reducere risikoen for elektriske stød må du kun udføre den form for service, som er omtalt i driftsanvisningerne. Reparationer må kun udføres af faguddannet personale.

- **1.** Læs disse anvisninger.
- **2.** Opbevar disse anvisninger.
- **3.** Ret dig efter alle advarsler.
- **4.** Følg alle anvisninger.
- **5.** Anvend ikke dette apparat i nærheden af vand.
- **6.** Brug kun en tør klud ved rengøring.
- **7.** Tildæk ikke ventilationsåbninger.

Installation foretages i overensstemmelse med fabrikantens anvisninger.

**8.** Må ikke installeres i nærheden af varmekilder såsom radiatorer, varmespjæld, komfurer eller andre apparater (inkl. forstærkere). der frembringer varme.

**9.** Omgå ikke sikkerheden, hverken i polariserede stik eller i stik til jordforbindelse. Et polariseret stik har to ben, hvoraf det ene er bredere end det andet. Et stik til jordforbindelse har to ben og en tredje gren til jordforbindelse. Det brede ben eller den tredje gren er der af hensyn til din sikkerhed. Hvis stikket ikke passer til stikkontakten, kan du tilkalde en elektriker til at udskifte det forældede stik.

**10.** Beskyt lysnetkablet fra at blive betrådt eller klemt. Sørg specielt ved stik, forlængerledninger og der, hvor de udgår fra enheden for tilstrækkelig beskyttelse.

**11.** Apparatet skal altid være tilsluttet til strømnettet med en intakt beskyttelsesleder.

**12.** Hvis hovednetstikket eller en apparatstikdåse skal fungere som afbryder, skal de altid være tilgængelige.

**13.** Benyt alene tilslutningsenheder/tilbehør som angivet af fabrikanten.

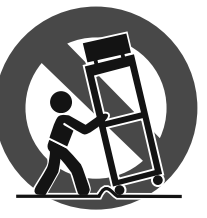

**14.** Når apparatet benyttes med vogn, stativ, trefod, konsol eller bord, skal det være med sådanne, som er anvist af fabrikanten eller som sælges sammen med apparatet.

Når der benyttes vogn, skal der udvises forsigtighed, når kombinationen vogn/apparat flyttes, så du undgår at komme til skade ved at snuble.

**15.** Tag stikket ud til dette apparat ved lyn og torden, eller når det ikke benyttes i længere tid.

**16.** Al service skal foretages af faguddannet personale. Service er påkrævet, når enheden på nogen måde er blevet beskadiget, hvis f.eks. strømforsyningsledningen eller stikket er blevet beskadiget, hvis der er blevet spildt væsker eller der er faldet genstande ned i apparatet, hvis enheden har været udsat for regnvejr eller fugtighed, ikke fungerer normalt eller er blevet tabt.

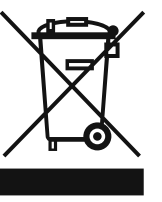

**17.** Korrekt bortskaffelse af dette produkt: Dette symbol indikerer, at dette produkt ikke må bortskaffes sammen med almindeligt husholdningsaffald i henhold til WEEE-direktivet (2002/96/EF) og national

lovgivning. Dette produkt skal indleveres på et autoriseret indsamlingssted for genbrug af affald af elektrisk og elektronisk udstyr (EEE). Forkert håndtering af denne type affald kan påvirke miljøet og sundheden negativt på grund af potentielt farlige stoffer, der generelt er tilknyttet EEE. Samtidig medvirker din korrekte bortskaffelse af dette produkt til effektiv anvendelse af naturlige ressourcer. Kontakt de lokale myndigheder eller dit renovationsselskab for yderligere oplysninger om, hvor du kan indlevere dit kasserede udstyr til genbrug.

# **DEMENTI**

TEKNISKE SPECIFIKATIONER OG UDSEENDE KAN ÆNDRES UDEN VARSEL. INFORMATION INDEHOLDT ER KORREKT PÅ UDSKRIFTS TIDSPUNKT. ALLE VAREMÆRKER TILHØRER DERES RESPEKTIVE EJERE. MUSIC GROUP KAN IKKE HOLDES TIL ANSVAR FOR TAB SOM LIDES AF PERSONER, SOM ER ENTEN HELT ELLER DELVIS AFHÆNGIGE AF BESKRIVELSER, FOTOGRAFIER ELLER ERKLÆRINGER INDEHOLDT. MUSIC GROUP PRODUKTER SÆLGES UDELUKKENDE IGENNEM AUTORISEREDE FORHANDLERE. DISTRIBUTØRER OG FORHANDLERE REPRÆSENTERER IKKE MUSIC GROUP OG HAR ABSOLUT IGEN AUTORITET TIL AT BINDE MUSIC GROUP VED NOGEN UDTRYKT ELLER IMPLICERET REPRÆSENTATION. DENNE MANUAL ER COPYRIGHT. INGEN DEL AF DENNE MANUAL KAN REPRODUCERES ELLER TRANSMITTERES I NOGEN FORM ELLER PÅ NOGEN VIS, ENTEN MEKANISK ELLER ELEKTRONISK, HERUNDER FOTOKOPIERING ELLER OPTAGELSE AF NOGEN ART, FOR NOGET FORMÅL, UDEN SKRIFTLIG TILLADELSE AF MUSIC GROUP IP LTD.

ALLE RETTIGHEDER RESERVERES. © 2013 MUSIC Group IP Ltd. Trident Chambers, Wickhams Cay, P.O. Box 146, Road Town, Tortola, British Virgin Islands

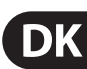

# **1. Inledning**

Mange tak for den tillid du har vist ved at købe UMA25S. UMA25S et særdeles fleksibelt masterkeyboard med controllerenhed til vidt forskellige anvendelsesområder. Uanset om du vil styre rack-synthesizer, generel MIDIlydgiver eller effektudstyr uafhængigt af computeren, eller du vil benytte UMA25S til komfortabel sequenzer-styring eller PlugIn-kontrol – UMA25S giver dig stor betjeningskomfort og enorm understøttelse til intuitiv virkeliggørelse af dine ideer.

**◊ Den følgende vejledning skal først gøre dig fortrolig med apparatets betjeningselementer, for at lære alle dets funktioner at kende. Efter at du har læst hele vejledningen grundigt igennem, bør den opbevares, for at du altid kan slå efter og læse igen, hvis nødvendigt.**

# **1.1 Inden du starter**

# **1.1.1 Udlevering**

- **◊ U-CONTROL blev i fabrikken pakket omhyggeligt ind, for at garantere en sikker transport. Er emballagen trods alt beskadiget, skal apparatet omgående kontrolleres for ydre skader.**
- **◊ I tilfælde af eventuelle skader skal apparatet IKKE returneres til os. Du bedes først kontakte forhandleren og transportfirmaet, en anden fremgangsmåde kan ellers medføre fortabelse af ethvert krav påskadeserstatning.**
- **◊ Brug venligst den medfølgende bæretaske for at undgå skader under opbevaring eller forsendelse.**
- **◊ Brug altid originalkassen, så beskadigelse under opbevaring eller forsendelse undgås.**
- **◊ Lad aldrig børn være alene med apparatet eller emballeringsmaterialerne.**
- **◊ Bortskaf alle emballeringsmaterialer på miljøvenlig måde.**

# **1.1.2 Idriftsætning**

Sørg for tilstrækkelig ventilation og opstil U-CONTROL ikke på en effektforstærker eller i nærheden af en radiator for at undgå en overophedning af apparatet.

Strømforsyningen til UMA25S kan foregå via USB, batterier eller en ekstern adapter.

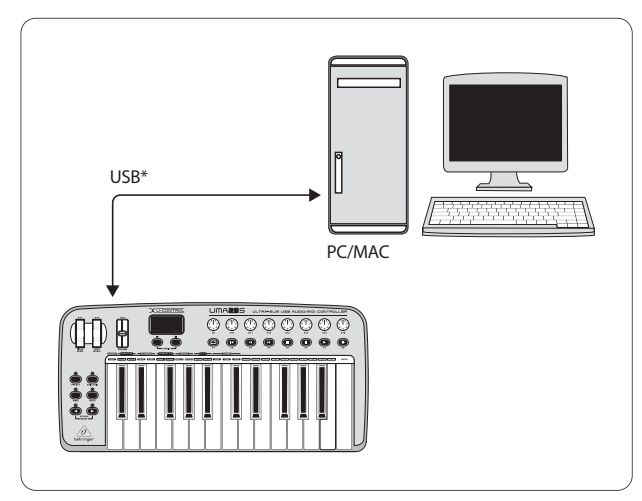

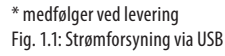

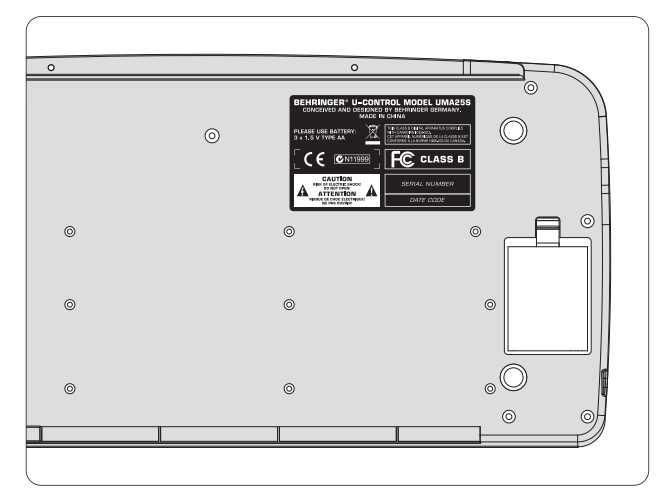

Fig. 1.2: Batterirummet på undersiden af UMA25S

**◊ I områder med kraftige radiosendere og højfrekvenskilder kan lydkvaliteten forringes. Øg afstanden mellem sender og apparat og anvend afskærmede kabler til alle tilslutninger.**

# **1.1.3 Online-registrering**

Registrer om muligt det nye BEHRINGER-udstyr direkte efter købet på vores hjemmeside på Internetadressen http://behringer.com, og læs garantibetingelserne grundigt igennem.

Hvis dit BEHRINGER-produkt er defekt, ser vi gerne, at det bliver repareret så hurtigt som muligt. Vi beder dig rette direkte henvendelse til den BEHRINGERforhandler, som du har købt udstyret hos. Såfremt dit BEHRINGER-forhandler ikke er i nærheden, kan du også henvende dig direkte til en af vores filialer. En liste med kontaktadresser til vores BEHRINGER-filialer findes i originalemballagen til dit udstyr (Global Contact Information/European Contact Information). Hvis der ikke er angivet nogen kontaktadresse i din land, bedes De rette henvendelse til den nærmeste distributør. De pågældende kontaktadresser kan findes under Support på vores hjemmeside http://behringer.com.

Afviklingen af et eventuelt garantitilfælde lettes betydeligt, hvis dit udstyr er registreret hos os sammen med købsdatoen.

Mange tak for dit samarbejde!

# **1.2 Systemkrav**

Til USB-drift er det tilstrækkeligt med en tidssvarende Windows-pc eller Mac med USB-tilslutning. Både USB 1.1 og USB 2.0 understøttes. UMA25S understøtter USB MIDI-kompatibiliteten i operativsystemerne Windows XP/Vista og Mac OS X.

<span id="page-3-0"></span>

DK

# <span id="page-4-0"></span>**1.3 Hardwarekonfigurationen**

Slut UMA25S til computeren med det vedlagte USB-kabel. Tilslut det medfølgende headset som beskrevet i Fig. 1.3. Forbind yderligere enheder (valgfrit) med UMA25S som vist i figuren.

**◊ Enkelte hovedtelefoner kan forårsage forstyrrende støj (brummen). I det tilfælde skal du sørge for en tilstrækkelig jordforbindelse på UMA25S, fx ved at tilslutte en jordet mixer på LINE OUT-bøsningerne. Reducer om nødvendigt mikrofonens indgangslydstyrke vha. LEVEL-regulatoren (19).**

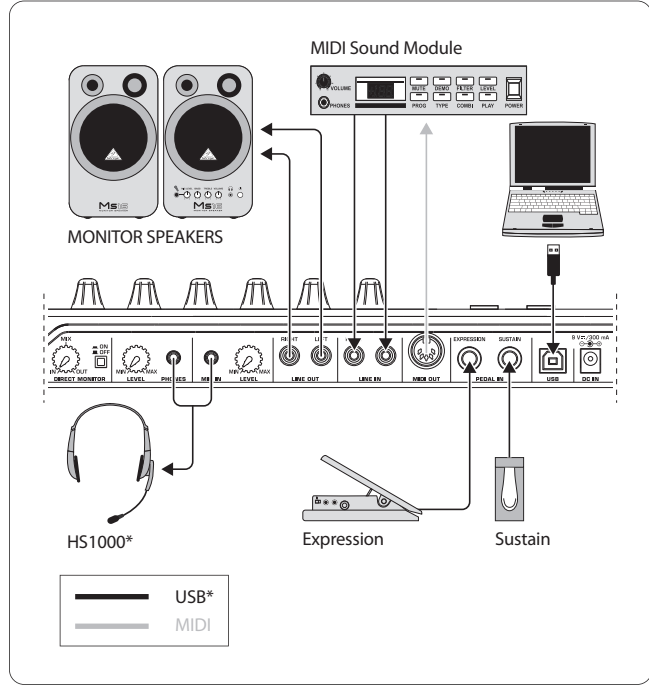

\* medfølger ved levering Fig. 1.3: Eksempel på tilslutning

# **Betjeningstilstande**

Hvis UMA25S skal benyttes som controller, findes der forskellige muligheder: a) MIDI-udgangen på UMA25S sluttes til en ekstern MIDI-hardwareenhed (rack-synthesizer, sampler e.lign.) eller b) UMA25S sluttes til computeren via USB for at styre din musiksoftware. I det første tilfælde er UMA25S' audiointerface-funktion ikke til rådighed. Alt efter hvilken tilstand, der benyttes, forandres MIDI-routingen.

# **1.3.1 Standalone-drift**

Hvis der ikke findes eller registreres en USB-forbindelse, skifter UMA25S automatisk til Stand Alone-tilstand. I denne tilstand kan eksterne enheder styres med UMA25S via MIDI-udgangen.

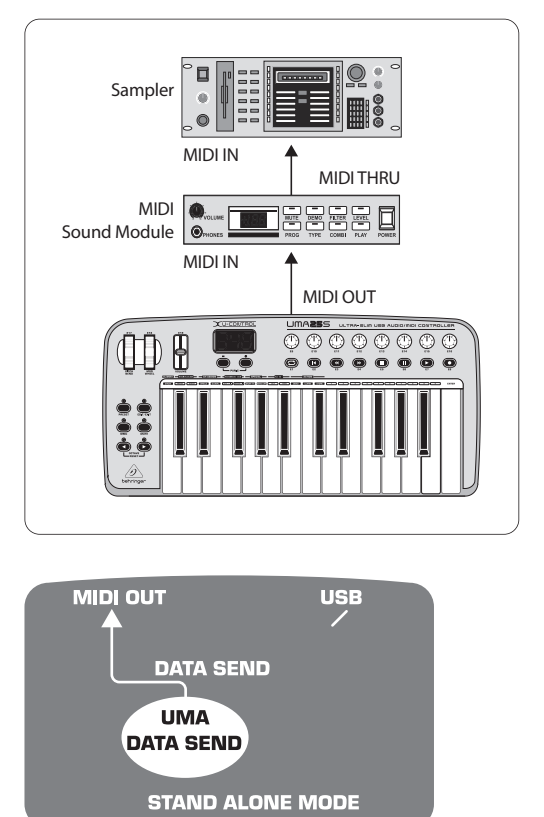

Fig. 1.4: Stand Alone-tilstand

#### **1.3.2 USB-tilstand (Standard)**

**DK** 

Dette er standardindstillingen, der er aktiv, når enheden tændes. Hvis UMA25S er sluttet til computeren via USB, skifter keyboardet automatisk til denne tilstand. I USB-tilstand kan der vælges mellem 2 kategorier: MIDI THRU eller MIDI OUT:

#### **1. USB-tilstand med MIDI THRU (standard):**

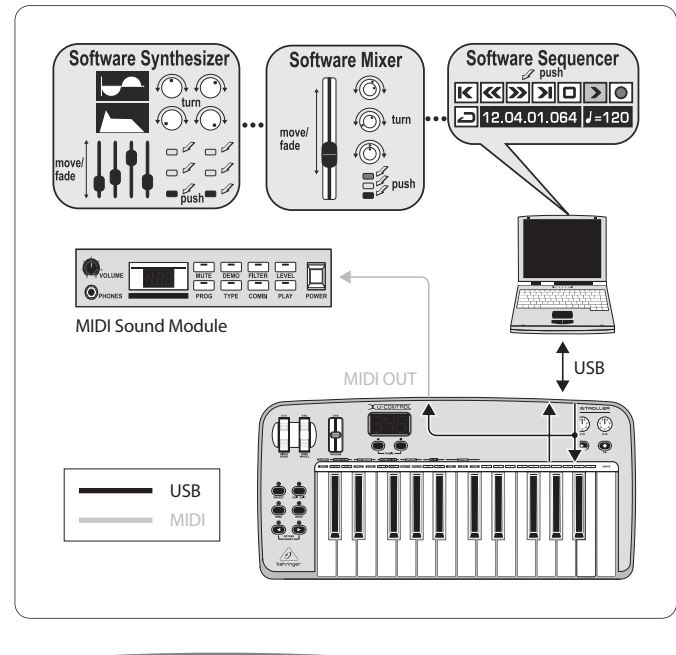

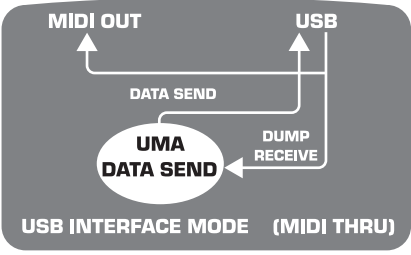

Fig. 1.5: USB-tilstand med MIDI THRU

I denne tilstand bliver data fra keyboardet overført til computeren via USB. De data, der kommer fra computeren, ledes parallelt til UMA25S (datamodtagelse) og til MIDI OUT og derigennem videre til alle tilsluttede MIDI-enheder. Denne tilstand er ideel, hvis keyboardet skal anvendes til indspilning og styring af yderligere MIDI-hardware (sampler, rack-synthesizer osv.) fra sequenceren.

#### **2. USB-tilstand med MIDI OUT:**

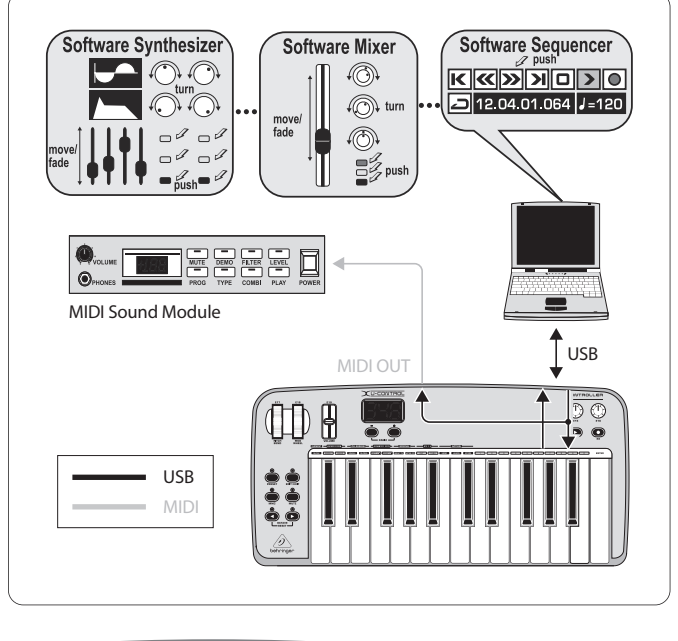

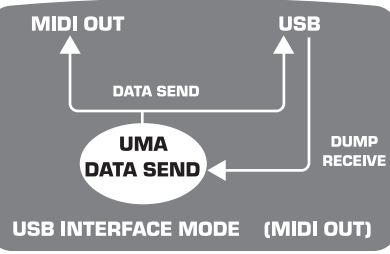

Fig. 1.6: USB-tilstand med MIDI OUT

I denne tilstand bliver data fra keyboardet overført til computeren via USB og samtidig (parallelt) til MIDI OUT. De data, der kommer fra computeren, bliver kun modtaget af UMA25S og ikke videreført til MIDI OUT.

Denne tilstand er ideel, hvis keyboardspillet skal optages på computeren, men din sequencer eller virtuelle instrument genererer for stor latens. Det kan omgås ved at sende signalet til en rack-synthesizer under optagelsen og først indsætte det virtuelle instrument under afspilningen. MIDI-dataene bliver ført til computeren og MIDI-udgangen samtidigt.

#### **Valg af USB-tilstand:**

- 1. Tryk på knappen EDIT/EXIT.
- 2. Tryk på den knap på keyboardet, der har påskriften MIDI OUT eller MIDI THRU.
- 3. Tryk på ENTER for at bekræfte eller på EDIT/EXIT for at afbryde.

Den valgte tilstand er nu aktiv, keyboardet befinder sig automatisk i spilletilstand igen.

<span id="page-6-0"></span>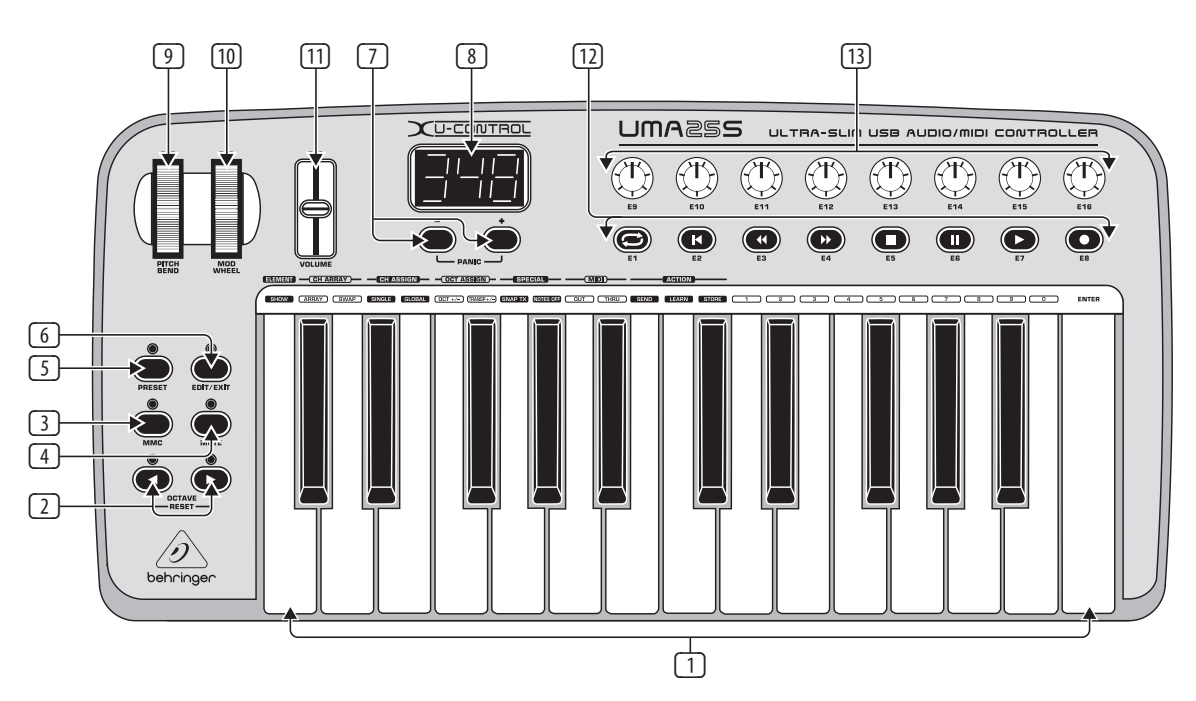

Fig. 3.1: UMA25S betjeningsflade

# **2. Software-Installation**

# **2.1 Installation af driver**

Hvis du benytter styresystemet Windows XP/Vista eller Mac OS X, bliver UMA25S registreret med det samme, hvis den sluttes til computeren med et USB-kabel. Når registreringen er overstået, kan du gå i gang med det samme. Med Mac OS X er det oven i købet muligt med meget lille forsinkelse ved audiobearbejdningen ("Low Latency") takket være integreringen med 'Core Audio'.

# **2.1.1 Windows XP MIDI-driver**

Alternativt kan BEHRINGER MIDI-driveren installeres fra den vedlagte cd. Fordelen ved denne driver er Multi Client-understøttelsen, dvs. at UMA25S kan benyttes til flere MIDI-programmer samtidig. Derudover vises modelnavnet i MIDI-driverens valgfelt.

Driverinstallationen findes i ReadMe-filen i den pågældende mappe på cd'en.

**◊ Du kan finde yderligere software og driveropdateringer under behringer.com.**

# **2.1.2 Windows XP/Vista-audiodriver**

Alternativt kan BEHRINGER USB ASIO-driveren, der ligeledes findes på cd'en, også installeres. Denne kan benyttes, hvis du vil arbejde med mindst mulig forsinkelse (latens) af audiosignalet. De fleste professionelle musikprogrammer, som f.eks. Ableton Live Compact anvender ASIO-drivere.

Driverinstallationen findes i ReadMe-filen i den pågældende mappe på cd'en.

# **3. Betjeningselementer og Tilslutninger**

- (1) Tangenterne på UMA25S: 25 anslagsdynamiske tangenter i fuld størrelse og med halv anslagsdybde.
- (2) Med **OCT** </>-knapperne kan tangentområdet forskydes 4 oktaver opad og nedad. Disse knapper anvendes også til transponering (se kap. 5.2.2).
- (3) **MMC**. Tryk på denne knap for at tildele kontrolelementerne E1 til E8 faste MMC-funktioner (MIDI Machine Control). MMC-funktionerne vises på kontrolelementerne.
- (4) **MUTE**. Tryk på denne knap for ikke at sende MIDI-kommandoer. På den måde kan et kontrolelement bevæges uden at ændre parameterværdier.
- (5) Tryk på **PRESET**-knappen for at indlæse en forudindstilling.
- (6) **EDIT/EXIT**. Tryk en gang på denne knap for at aktivere Edit-tilstand. Tryk yderligere en gang for at afslutte Edit-tilstand uden at gemme ændringerne.
- (7) Med knapperne –/+ vælges en forudindstilling. Tryk samtidig på de to knapper for at afslutte en "MIDI-hænger" (**PANIC**).
- (8) Det trecifrede LED-display viser kortvarigt den aktuelle softwareversion, når enheden tændes. Derefter skifter det til det valgte forudindstillingsnummer. I afspilningsfunktion (spilleniveau) viser det ved aktivering af betjeningselementerne værdiændringerne i realtid. I Edit-tilstand bliver MIDI-kommandotyper, program-/kanalnummer og parameterværdier vist.
- (9) Med **PITCH BEND**-hjulet (E17) bliver tonehøjden ændret i realtid. Således kan en tone, mens der spilles, trækkes op eller ned med flere halvtonetrin. Det ønskede tone højdeinterval indstilles på destinationsenheden. Når PITCH BEND-hjulet slippes, springer det tilbage til udgangspositionen.
- (10) **MOD WHEEL** (E18) har samme funktion som et almindeligt modulationshjul (MIDI CC 1). Når modulationshjulet slippes, beholder det den indstillede værdi.
- <span id="page-7-0"></span>(11) **VOLUME**-regulatoren (E19) kontrollerer lydstyrken (MIDI Controller 07).
- **◊ Pitch Bend-hjulet, modulations-hjulet og VOLUME-regulatoren er ikke begrænsede til deres forkonfigurerede funktion, men kan også tildeles andre styrefunktioner.**
- (12) Knapperne **E1** til **E8** kan tildeles valgfri MIDI-kommandoer. Ved at trykke en gang på MMC-knappen (3) bliver denne knap tildelt fast forkonfigurerede drevtransportfunktioner (se kap. 5.5.7).
- (13) De otte højopløselige drejeregulatorer **E9 E16** genererer Continuous Controller-kommandoer. Alle drejeregulatorerne kan tildeles valgfrie controllere i Edit-tilstand.

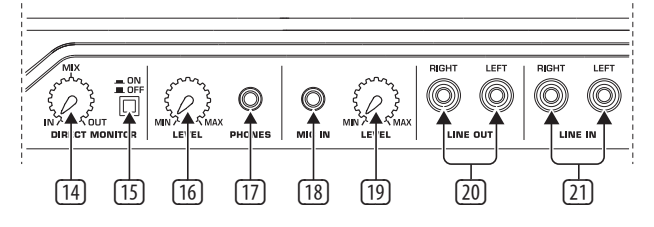

Fig. 3.2: Audiotilslutningerne på bagsiden

- (14) Hvis direkte monitor-funktionen er slået til (knap (15) trykket ind), kan lydstyrkebalancen mellem optagelses- og afspilningssignalet indstilles med **MIX**-regulatoren.
- (15) Direkte monitor-funktionen aktiveres med **MONITOR ON/OFF**-kontakten. Optagelsessignalet, der ligger på MIC- eller LINE-indgangen, bliver da ført videre til udgangsbøsningerne LINE OUT og PHONES, for at undgå signalforsinkelser og dermed undgå timingproblemer under en optagelse.
- (16) Med **LEVEL**-regulatoren indstilles lydstyrken for høretelefonsignalet. Drej regulatoren helt mod venstre, før høretelefonstikket sættes i, for at undgå skader på grund af for høj lydstyrke.
- (17) Slut det grønne høretelefonstik fra det medfølgende headset til **PHONES**-bøsningen.
- (18) **MIC IN**-bøsning. Her tilsluttes det røde stik på den kombinerede hovedtelefon og mikrofon eller en valgfri dynamisk mikrofon.
- (19) **LEVEL**-regulator. Mikrofonsignalets indgangslydstyrke reguleres med LEVEL-regulatoren. Sørg for, at indgangssignalet ikke overstyres (forvrængninger).
- **◊ Indstil indgangslydstyrken konstant på MIN, når du ikke bruger nogen mikrofon, for at undgå uønskede bilyde.**
- (20) Til **LINE-OUT**-bøsningerne kan audiokabler med cinch-stik tilsluttes.
- (21) Til **LINE-IN**-bøsningerne kan audiokabler med cinch-stik tilsluttes.

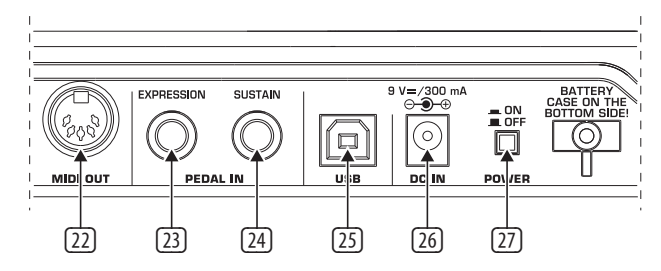

Fig. 3.3: Yderligere tilslutninger på bagsiden

- (22) **MIDI OUT**-bøsningen på UMA25S.
- (23) **EXPRESSION**-bøsning. Her kan man tilslutte en fodkontakt, der alternativt kan anvendes til styring af modtagne MIDI-data. En fodkontakt, også kaldet udtrykspedal, regulerer typisk lydstyrken. Den kan dog også udløse cutoff-frekvensen på et filter eller typiske wah-effekter.
- (24) Til **SUSTAIN**-tilslutningen kan tilsluttes en sustainpedal. Fra fabrikken er dette interface tildelt MIDI-parameteren "Dæmperpedal" (Sustain, CC 64), der gengiver et logisk element.
- (25) **USB**-tilslutningen på UMA25S. Den er kompatibel med USB 1- og USB 2-standarderne.
- (26) Via **DC IN**-bøsningen kan UMA25S forsynes med strøm fra en ekstern adapter (medfølger ikke ved levering).
- (27) Med **POWER**-tasten tænder du for U-CONTROLen. POWER-tasten skal stå på "off", når du forbinder apparatet til el-nettet.
- **◊ Hvis du vil slukke for UMA25S eller afbryde USB-forbindelsen, mens computeren er tændt, skal du først lukke alle programmer.**

# **4. UMA25S Eksempel på Anvendelse**

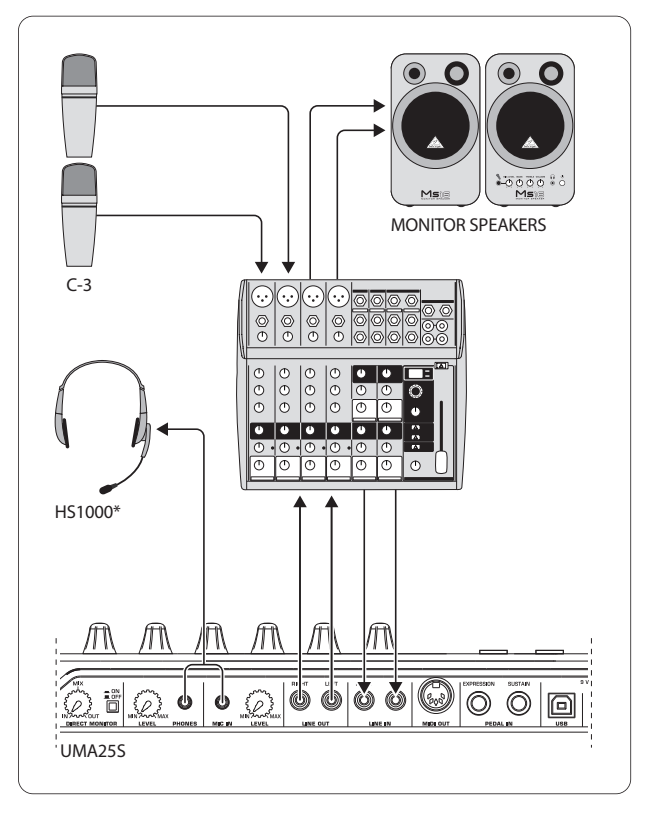

\* medfølger ved levering

Fig. 4.1: Eksempel på tilslutning af UMA25S

I forbindelse med en egnet mikserpult med subgruppe-udgange kan du bruge UMA25S som professionelt optage-interface mellem mikserpult og computer. Med et sådant setup er du i stand til optage flere signaler simultant i computeren og afspille allerede optagne optagelser eller playbacks samtidig såvel som at følge hele optagelsesprocessen via en kontrolhøjttaler. Figur 4.1 viser en muligt setup med UMA25S.

<span id="page-8-0"></span>Forbind undergruppens udgange med indgangene på UMA25S.

Interfacets udgange tilslutter du valgfrit til Tape Input-bøsningen eller til en kontrolhøjttaler. Du kan tilslutte en kontrolhøretelefon via PHONES-bøsningen på UMA25S eller mikserpultens udgang for høretelefon. Din pc eller MAC sluttes til USB-porten med det medfølgende USB-kabel. Via mikserpultens indgangskanaler kan du nu optage forskellige signaler (f.eks. mikrofon, guitar, lydmodul osv.) i computeren ved at route hver kanal, som du vil optage, til subgruppen. Hvis du tilslutter OUT-tilslutningerne på UMA25S til kanalindgangene, skal du kontrollere, at signalet ikke ligeledes er omstillet til subgruppen, men kun til din miksers hovedudgang. Ellers kan der under visse omstændigheder forekomme tilbagekobling. Sørg for, at du har valgt de korrekte afhøringsveje på mikserpulten via Control Room-sektionen.

Hvis du fører UMA25S tilbage via en kanalindgang, kan du via Kanal-Aux etablere et ekstra monitormiks for den indspillende musiker ved at bruge Aux Send i denne kanal. Med de pågældende Aux Sends i optagekanalerne kan du mikse optagesignalerne ind i monitormiksningen, hvis musikeren gerne vil høre sig selv i tillæg til playback eller forrige optagelses-takes.

# **5. UMA25S som USB/MIDI-Controller**

På det øverste betjeningsniveau på U-CONTROL kan man spille og styre MIDI-data (spilleniveau). UMA25S er udstyret med en række kontrolelementer, hvormed MIDI-udstyret kan betjenes via MIDI-udgangen (22) eller computerfunktionerne kan fjernstyres via USB (ligeledes i MIDI-standard). De fleste digitale audio workstations (DAW'er) er i stand til at modtage kontroldata i MIDI-format.

Kontrolelementerne omfatter tangenterne, Pitch Bend- og modulationshjulet, Volume-faderen, de 8 drejeregulatorer, de 8 knapper samt Sustainog Expressionpedalen.

# **Display:**

Efter enheden tændes, vises den aktuelle softwareversion i displayet. Derefter vises det aktuelle forudindstillingsnummer. Når man bevæger et kontrolelement vises værdiændringen.

# **Kontrolelementer:**

Man kan aktivere en eller flere knapper, regulatorer, fadere osv. samtidig og sende deres data via MIDI.

Herunder forklares betjeningen af UMA25S udførligt. Bemærk altid følgende: Der skelnes udtrykkeligt mellem knapper (se betjeningselementerne (2) - (7) og (12)) og tangenter på klaviaturet (betjeningselement (1))! Disse må ikke forveksles!

# **5.1 Forudindstillinger**

UMA25S er udstyret med 16 hukommelsespladser til egne indstillinger (forudindstillinger). I tillægget findes grundindstillingerne for forudindstillingerne (Tab. 7.3). Når enheden tændes, bliver den senest anvendte forudindstilling indlæst.

# **5.1.1 Aktivering af forudindstillinger**

Der findes flere måder at aktivere en forudindstilling:

# **Direkte valg af forudindstillingsnummer:**

**•**  Tryk kortvarigt på Preset-knappen og vælg den ønskede forudindstilling med knapperne E1 til E8. Det nye forudindstillingsnummer vises på displayet.

eller:

**•**  Hold Preset-knappen nede og tryk på keyboardtangenten med det ønskede nummer (1 til 8). Det nye forudindstillingsnummer vises på displayet.

# **Trinvis valg af den næste/forrige forudindstilling:**

**•**  Vælg en forudindstilling med +/– -knapperne ((7)) under displayet. Det nye forudindstillingsnummer vises på displayet. Sørg for ikke at trykke på nogen af knapperne (3) til (6) (MMC, MUTE, Preset, EDIT).

eller:

**•**  Hold Preset-knappen nede og drej samtidig på en af drejeregulatorerne E9 til E16. Forudindstillingsnummeret vises på displayet. Så snart Preset-knappen slippes, bliver den nye forudindstilling indlæst.

# **5.1.2 Lagring af forudindstillinger**

- 1. Tryk kortvarigt på knappen EDIT/EXIT (6).
- 2. Tryk på keyboardtangenten med STORE-funktionen. Displayet viser kortvarigt "Str" for "Store-funktion" (Gem).
- 3. Tryk på en af de 8 knapper E1 E8 eller drej på en af drejeregulatorerne E9 - E16 for at vælge den ønskede hukommelsesplads.
- 4. Tryk på knappen ENTER for at bekræfte.
- **◊ Hukommelsespladserne 1 til 8 kan også angives direkte med tangenterne (tangenterne med talfunktionerne 1 til 8). Hukommelsespladserne 9 til 16 kan kun vælges med drejeregulatorerne.**

#### EDIT-LED'en slukkes.

- **•**  Hvis den aktuelle forudindstilling skal overskrives, trykkes på knappen STORE og derefter på ENTER (trin 3 bortfalder).
- **•**  Lagringen kan afbrydes ved at trykke på EXIT-knappen.

Vi har med vilje givet afkald på en automatisk lagringsfunktion. Således kan du i mellemtiden tildele en kontrolenhed en ny MIDI-kommando, uden at det aktuelle preset ændres. Hvis du derefter vil gendanne det oprindelige preset, hent da kort et andet preset og skift derefter igen tilbage til det gamle preset. Nu er alle data gendannet, også det betjeningselement, der lige før fik ændret funktion.

# **5.1.3 Gendannelse af fabriksindstillinger**

- 1. Tryk samtidig på EDIT/EXIT-knappen 6 og MUTE-knappen 4. Displayet viser "GLb" (for Global tilstand).
- 2. Bevæg drejeregulatoren E14. På displayet vises "FAC" (for Factory Reset).
- 3. Tryk på knappen ENTER for at bekræfte.
- **◊ Pas på! Ved et Factory Reset bliver alle egne indstillede data og forudindstillinger uigenkaldeligt slettet! For at undgå utilsigtet sletning kan forudindstillingerne gemmes på computeren ved hjælp af et SysEx-dump (se kap. 5.7).**
- **•**  Forløbet kan afbrydes ved at trykke på EXIT-knappen.

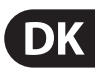

# <span id="page-9-0"></span>**5.2 Realtidsstyring med kontrolelementerne**

De U-CONTROLs anvendelsesmuligheder er overordentligt alsidige. Efterfølgende et par generelle forklaringer og eksempler, som vil give dig en hurtig, praktisk introduktion.

# **Hvad nøjagtig gør U-CONTROL?**

Sagt generelt, drejer det sig her om en fjernstyring til MIDI-enheder af enhver art. Med tangenterne, skyderegulatorerne, drejeregulatorerne og knapperne samt fodpedalerne kan man generere en hel palet af styrekommandoer. Med disse parametre kan du ændre forskellige funktioner fra eksterne (hard- eller software) enheder til realtid. Således kan f.eks. utallige software-mikserpulte, tonegeneratorer eller effekter fiernstyres. Ved disse software-anvendelser drejer det sig om illustrationer af "reale" enheder på en computerskærm, som beregner deres funktionsmåde i computeren.

# **Hvad kan jeg styre med U-CONTROL?**

I princippet alt, som understøtter MIDI-formatet. Funktionen er fuldstændig identisk hos hard- eller software-MIDI-enheder. Den eneste forskel er tilslutningen.

# **Her har du et par idéer til, hvad du kan benytte din U-CONTROL til:**

- **•**  Spil på eksterne lydenheder (MIDI Sound-modul, rack-synthesizer, virtuelle instrumenter)
- **•**  Editering af klangparametre fra (virtuelle) synthesizere, sound-samplere, GM/GS/XG-tonegeneratorer
- **•**  Styring af parametre i effektenheder/software plug-ins såsom effektprocessorer, kompressorer, digitale equalizere
- **•**  Fjernstyring af digitale eller software miksere (volumen, panorama, equalizer osv.)
- **•**  Fjernstyring af løbeværksfunktioner (gengivelse, hurtig fremløb, stop osv.) på sequenzere, harddisk-recordere, drum-computere osv.
- **•**  Live-kontrol af sound-expanderes lydstyrke og klangparametre på scenen
- **•**  Fjernstyring af groovebokse, step-sequenzere, MIDI-generatorer såsom arpeggiatorer osv, DJ- og andet "live"-software
- **•**  Programskift- og volumen-styring af tonegeneratorer som på et masterkeyboard
- **•**  Ligeledes anvendelig til band-keyboardspiller, soloentertainere, organister, elektroniske musikere, DJs, lydfolk, ejere af hjemme-/projektstudier, teater-teknikere osv.

# **5.2.1 Ændring af anslagsstyrken (Velocity Curve)**

På UMA25S kan følsomheden, hvormed tangenttrykkets styrke påvirker lydstyrken, indstilles.

- 1. Tryk på knappen EDIT/EXIT.
- 2. Drej drejeregulator E9 helt mod højre. Displayet viser "crV" for Velocity Curve.
- 3. Vælg den ønskede anslagsstyrke med drejeregulator E11. Vælg imellem:

FIXED: Anslagsdynamikken er slået fra (som på et orgel). Tangenterne sender altid den samme Velocity-værdi. Denne kan indstilles med drejeregulator E12.

SOFT: Tangenterne reagerer på de fineste nuancer. En lille ændring i tangenttrykket bevirker en stor ændring i lydstyrken.

MEDIUM: Anslagsstyrken ændres lineært.

HARD: Anslagsstyrken er ikke så følsom. For at spille højt, skal tangenterne slås meget hårdt an.

- 4a. Tryk på knappen ENTER for at bekræfte, eller
- 4b. Tryk på EXIT-knappen for at annullere ændringerne.

Denne indstilling må ikke gemmes.

# **5.2.2 Oktav- og transponeringsfunktionen**

OCT </>-knappen kan anvendes til at forskyde tonelejet i oktavtrin. Det er praktisk, da UMA25S kun råder over 25 tangenter, men MIDI-standarden indeholder 128 noder. Hvis der skal indspilles en basstemme, kan det være praktisk at forskyde tangentområdet nedad.

Alternativt kan OCT </>-knappen bruges til at transponere i halvtonetrin, så et musikstykke kan indspilles i en lettere toneart. Det gøres ved at foretage en forudindstilling i Edit-tilstand.

# **◊ Efter enheden er tændt, er det altid oktavfunktionen, der er aktiv.**

# **Oktavfunktionen:**

Med OCTAVE </>-knapperne kan tangenterne forskydes med 4 oktaver.

- Tryk på OCT> for at spille en oktav højere på tangenterne. OCT>-LED'en lyser.
- Tryk på OCT< for at spille en oktav dybere på tangenterne. OCT<-LED'en lyser.
- **•**  Tryk på OCT< og OCT> samtidig for at vende tilbage til det oprindelige oktavniveau.
- **◊ Oktavfunktionens aktivitet bliver indikeret med lys (1 oktav) eller blink (2 eller flere oktaver) i LED'en til den pågældende knap.**
- **◊ Når enheden tændes, befinder den sig altid i det oprindelige oktavniveau.**

# **Aktivering af oktavfunktion (OCT ASSIGN):**

Hvis transponeringsfunktionen er aktiv, skal oktavfunktionen først aktiveres:

- **•**  Tryk på knappen EDIT/EXIT. Enheden skifter til Edit-tilstand. EDIT-LED'en lyser.
- Tryk på knappen OCT +/- for at vælge oktavfunktionen.
- **•**  Tryk på knappen ENTER for at bekræfte. Enheden skifter til spilleniveauet (EDIT-LED'en slukket).

# **Transponeringsfunktion:**

Med OCTAVE </>-knapperne kan man transponere op til en oktav opad eller nedad i halvtonetrin.

- Tryk på OCT > for at transponere opad i halvtonetrin.
- **•**  Tryk på OCT < for at transponere nedad i halvtonetrin.
- **•**  Tryk på OCT< og OCT> samtidig for at vende tilbage til den oprindelige toneart.
- **◊ Transponeringsfunktionens aktivitet bliver indikeret med lys (1 halvtone) eller blink (2 eller flere halvtoner) i LED'en til den pågældende knap.**
- **◊ Når enheden tændes, befinder den sig altid i den oprindelige toneart.**

# <span id="page-10-0"></span>**Valg af transponeringsfunktionen:**

Hvis oktavfunktionen er aktiv, skal transponeringsfunktionen først aktiveres:

- **•**  Tryk på knappen EDIT/EXIT. Enheden skifter til Edit-tilstand. EDIT-LED'en lyser.
- Tryk på knappen TRANSP +/- for at vælge transponeringsfunktionen.
- **•**  Tryk på knappen ENTER for at bekræfte. Enheden skifter til spilleniveauet (EDIT-LED'en slukket).
- **◊ Ved skift til transponeringsfunktionen bevares eventuelle oktavindstillinger.**

#### **5.2.3 MMC-funktionsknapperne**

Kontrolelementerne E1 til E8 er forkonfigurerede til styring af Machine Controlkommandoer (MMC) og aktiveres ved at trykke en gang på MMC-knappen 3.

Tryk på MMC-knappen for at aktivere MMC-funktionen. Knappens LED lyser.

Fra fabrikken er knapperne udstyret med følgende MMC-funktioner:

E1 Loop: Aktiverer uendelig-/loopafspilning i den styrede musiksoftware.

E2 Locate: Springer til stykkets begyndelse.

E3 REW (Rewind): Tilbagespoling.

E4 FFW (Fast Forward): Fremadspoling.

E5 Stop: Ved at trykke på Play (E7) bliver stykket afspillet forfra.

E6 Pause: Ved at trykke på Play (E7) bliver stykket afspillet fra den aktuelle position.

E7 Play: Starter afspilningen.

E8 Punch In: Starter optagelse.

Hvis sequenceren ikke understøtter modtagelse af MMC-kommandoer, er der for det meste stadig mulighed for at styre transportsektionen ved hjælp af nodenumre eller CC-kommandoer. Disse kommandoer kan tildeles de 8 knapper E1 til E8 sådan, at de altid beholder de samme funktioner uafhængigt af forudindstillinger. De bevares også efter enheden slukkes og kan til enhver tid aktiveres ved at trykke en gang på MMC-knappen. Det betyder, at knapperne E1 til E8 kan benyttes dobbelt: For det første til tildeling inden for en forudindstilling og for det andet til funktioner ud over forudindstillinger, hvis MMC-knappen er aktiveret.

Tildelingen af de 8 knapper sker som beskrevet i kapitel 5.4. Man skal ligeledes trykke på MMC-knappen før aktivering af Edit-tilstanden (LED til).

# **5.2.4 Panic-funktionen**

Panic-funktionen er beregnet til at ophæve såkaldte MIDI-hængere. En MIDInode kan blive hængende, hvis forbindelsen mellem sender- og modtagerenhed af en eller anden grund afbrydes, og den obligatoriske Note Off-kommando udebliver. Det bevirker at en tone bliver bibeholdt og ikke klinger af.

Hvis der nu udføres en Panic-kommando, sendes en "All Notes Off", en "All Sound Off" og en "Sustain Pedal Off"-kommando på alle 16 kanaler. Det bevirker, at lydsignaler fra alle tilsluttede lydenheder afsluttes. Derefter kan man arbejde videre som sædvanligt.

Tryk samtidig på de to knapper  $\Box$  (+/-) for at udløse en Panic-kommando. Displayet viser kortvarigt "Pnc".

# **5.2.5 Mute-funktionen**

**•**  Tryk på MUTE-knappen (4). Knappens LED lyser.

Med Mute-funktionen undertrykkes afsendelsen af MIDI-kommandoer. Således kan kontrolelementernes positioner ændres, uden at ændre de aktuelle indstillinger på modtagerenheden. Der vises alligevel værdiændringer på displayet, såfremt det anvendte kontrolelement er aktivt.

- Tryk på MUTE-knappen igen. Knappens LED slukkes.
- **◊ Mute-funktionen virker ikke på knapperne E1 til E8 og Sustain-pedalen.**

# **5.3 Tildeling af kontrolelementer ved hjælp af learn-funktionen**

Den letteste måde, hvorpå man tildeler enkelte kontrolelementer MIDIfunktioner, er med LEARN-funktionen. Her foretages tildelingen så at sige "udefra". MIDI-data, som du f.eks. sender fra en MIDI-sequenzer til U-CONTROLen, assignes først til et udvalgt betjeningselement.

Med LEARN kan der ikke kun modtages CC-, NRPN- og note-kommandoer, men alle slags MIDI-data, inkl. korte SysEx-strings.

- 1. Halten Sie den EDIT/EXIT-Taster gedrückt.
- 2. Hold EDIT/EXIT-knappen nede.
- 3. Brug det kontrolelement, som MIDI-funktionen skal lære.
- 4. Slip EDIT/EXIT-knappen.
- 5. Tryk på knappen LEARN. Displayet viser "Lrn" og enheden venter på en ekstern MIDI-besked.
- 6. Send MIDI-kommandoen fra destinationsenheden til UMA25S.
- 7. Når enheden har modtaget gyldige MIDI-data vises "Gd!" i displayet. (good = god). Hvis der sendes ugyldige, fejlbehæftede eller for lange data vises "Err" i displayet (error = fejl).
- 7a. Tryk på knappen ENTER for at bekræfte.

eller:

7b. Tryk på EDIT/EXIT-knappen for at annullere ændringerne.

Enheden skifter til spilleniveauet (EDIT-LED'en slukket).

**◊ Alle de indstillinger, du har lavet her, gemmes først i en temporær fil! Hvis de skal lagres permanent, skal du lægge dem i et preset (kapitel 5.1.2).**

# **Eksempel på Learn-funktion:**

Den samlede lydstyrke for et virtuelt instrument skal betjenes med skyderegulator E19. Gå frem som følger:

- 1. Hold EDIT/EXIT-knappen nede.
- 2. Bevæg skyderegulator E19.
- 3. Slip EDIT/EXIT-knappen.
- 4. Tryk på knappen LEARN.
- 5. Bevæg nu lydstyrkeregulatoren på softwareinstrumentet på computeren med musen.
- 6. Tryk på knappen ENTER, når displayet viser "Gd!".
- 7. Gem forudindstillingen for at lagre indstillingerne.

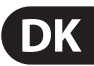

# <span id="page-11-0"></span>**5.4 Tildeling af styrekommandoer i edit-tilstand**

Det er principielt muligt at foretage egne indstillinger, der afviger fra forudindstillingerne. Det er nødvendigt at indstille på UMA25S, hvilket kontrolelement der skal generere hvilken MIDI-besked.

På modtagerenheden skal det indstilles, på hvilken måde den pågældende controller skal fortolkes. Her henvises til betjeningsvejledningerne til modtagerenhederne.

#### **Generel tildeling af styrekommandoer i Edit-tilstand:**

- 1. Hold EDIT/EXIT-knappen nede. Enheden skifter til Edit-tilstand. I displayet vises "Edt".
- 2. Brug det kontrolelement, som skal redigeres. Dette bliver vist på displayet (f.eks. "E10").
- 3. Slip EDIT/EXIT-knappen. EDIT-knappens LED lyser.
- 4. Foretag nu tildelingen af MIDI-kommandoer til det udvalgte element ved hjælp af drejeregulator E9 til E16. Hvilke MIDI-kommandoer, der er mulige, er angivet i tabellerne i kapitel 5.5 og de tilhørende forklaringer.
- **◊ Hvis den aktuelle indstilling af en parameter skal kontrolleres, trykkes på knappen (E1 til E8), der befinder sig under den drejeregulator, hvis funktion skal kontrolleres. Når knappen trykkes ned, vises indstillingen kortvarigt på displayet. Show Element-funktionen (kap. 5.6.1) kan også benyttes.**
- 5a. Tryk på knappen ENTER for at bekræfte. EDIT-LED'en slukkes.

#### eller:

- 5b. Tryk på EDIT/EXIT-knappen for at annullere ændringerne og afslutte Edit-tilstand. EDIT-LED'en slukkes.
- **◊ Alle de indstillinger, du har lavet her, gemmes først i en temporær fil! Hvis de skal lagres permanent, skal du lægge dem i et preset (kapitel 5.1.2).**

De forskellige MIDI-funktioner er beskrevet detaljeret i kapitel 5.5.

# **Forklaringer til trin 4:**

Alle indstilling er i Edit-tilstand sker ved at dreje på regulatorerne E9 til E16. Indstillingsmulighederne afhænger af, hvilke datatyper, det drejer sig om.

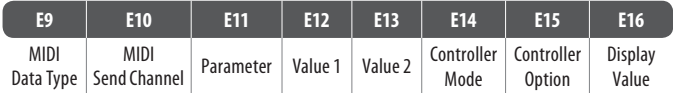

Tab. 5.1: Generel anvendelse af drejeregulatorer i Edit-tilstand

# **MIDI Data Type:**

Med **drejeregulator E9** vælges den kommandotype, der skal tildeles et kontrolelement. For beskrivelser af MIDI-kommandotyperne, se kap. 5.5.

# **MIDI Send Channel:**

Med **drejeregulator E10** vælges den MIDI-kanal, som kommandoen skal sendes over. Hvis kanal 0 vælges, bliver kommandoen sendt på GLOBAL SEND CHANNEL (se kap. 5.7).

# **Parameter, Value 1, Value 2:**

Med **drejeregulator E11** til **E13** indstilles parametrene og de tilhørende værdier til den valgte MIDI-type. Disse varierer afhængigt af MIDI-meddelelsen (se kap. 5.5).

# **Controller-tilstand:**

Med **drejeregulator E14** kan kontaktforholdet for det valgte kontrolelement bestemmes. Denne mulighed er kun mulig for **kontaktelementer** (knapper).

Kontrolknapperne skelner mellem controller-tilstandene "Toggle On", "Toggle Off" og "Increment". **Toggle On** svarer til en kontaktfunktion (f.eks. som en lyskontakt i et værelse). Ved det første tryk på kontakten sendes den "On"-værdi, der er indstillet med drejeregulator E12 (Value 1). Trykkes på knappen igen, sendes "Off"-værdien, der kan indstilles med drejeregulator E13 (Value 2). Denne indstilling er ideel til at udløse trommeloops fra en sampler (tryk en gang  $=$  start, tryk igen  $=$  Stop).

**Toggle Off** svarer til en knapfunktion, og kan sammenlignes med kontakten på en elektrisk døråbner. On-værdien (Value 1) sendes ved at trykke på knappen. Off-værdien (Value 2) sendes ved at slippe knappen. Denne type kan anvendes til at udløse korte lydeffekter eller samplinger (ligesom at spille på keyboard).

Muligheden **Increment** er kun mulige for kommandotyperne Program Change, CC, IRPN og After Touch. Denne tilstand gør det muligt at forhøje controllerværdien trinvist for hvert tryk på knappen. Trinstørrelsen indstilles med E15.

# **Controller Option:**

Hvis controller-tilstanden "Increment" er valgt, kan man med **drejeregulator E15** bestemme trinstørrelsen for kontrolknappen. Når man trykker gentagne gange på et tast-element, bliver den sendte værdi hver gang forøget med den her forvalgte værdi. Hvis trinstørrelsen er "10", sendes værdierne 0, 10, 20, 30 ... 110, 120, 0, 10 osv. i rækkefølge. Der kan også indlæses negative værdier (f.eks. -10), for at opnå en trinvis reduktion af værdien. Hvis man har begrænset den laveste og højeste værdi, der kan sendes, ved hjælp af encoder E12 og E13, bevæger værdien sig her også kun i dette område. Med denne funktion er det muligt at styre software-taster med mere end to kontakttilstande fra U-CONTROL enheden.

# **Display Value:**

Med **drejeregulator E16** kan man bestemme, om værdiændringer skal vises på displayet eller ej. Hvis visningen er aktiv, bliver den aktuelle værdi vist på displayet ved aktivering af et kontrolelement. Kort efter kontrolelementet slippes igen, viser displayet igen forudindstillingsnummeret.

# **5.5 MIDI-Messages**

# **5.5.1 Program Change og MIDI Bank Select**

Bank Select-kommandoen består af to dele: MSB-del (Most Significant Bit, eng. for bit med højest positionsværdi) og en LSB-del (Least Significant Bit, eng. for bit med lavest positionsværdi). MSB-delen beskriver et værdiområde på 128 forskellige værdier og er den vigtigste del af Bank Select-kommandoen på mange MIDI-enheder. LSB-delen beskriver hver af de 128 MSB'er i yderligere 128 enkelttrin. Nummereringen sker i begge tilfælde fra 0 til 127.

Bank-numrene indstilles med regulatorerne E11 og E12. Har en MIDI-enhed flere end 128 presets/programmer, skal der først sendes en bankskift-kommando. Her drejer det sig egentlig om en Controller-kommando. Men da denne er forbundet med skift af presets og tidsmæssigt skal sendes inden det egentlige program change, kan den indstilles her.

**Hvis det valgte kontrolelement er en regulator, bliver programnummeret valgt direkte ved at bevæge regulatoren. For knapper/logiske elementer vælges et fast tildelt programnummer (med E13) direkte ved at trykke på knappen. Det kan være praktisk, hvis man altid vil starte fra den samme forudindstilling.** Kontaktforholdet indstilles med E14: "Increment" betyder, at hvert tastetryk aktiverer det næste højere forudindstillingsnummer – i foruddefineret trinstørrelse. "Single Preset" betyder, at knappen altid skifter til det samme forudindstillingsnummer.

**◊ Tabellen A.1 på bilaget giver et overblik over knappernes anvendelse i Edit-tilstand.**

# **Eksempler på Program Changes:**

#### **Eksempel 1:**

Knapperne E1 til E8 skal skiftes over til programnumrene 71 til 78 på den eksterne rack-synthesizer. Gør som følger for at programmere den første knap:

- 1. Hold EDIT/EXIT-knappen nede og tryk på knappen E1. Slip EDIT/EXIT-knappen, når displayet viser E01.
- 2. Drej E9 helt mod venstre, så displayet viser "PC" (for Program Change).
- 3. Vælg den MIDI-kanal ud, som synthesizeren er klar til at modtage, med E10.
- 4. Drej E11 og E12 helt mod højre, så displayet viser "OFF".
- 5. Vælg programnummer 71 med E13.
- 6. Vælg "Single Preset" med E14.
- 7. Vælg "on" med E16, hvis programnummeret skal vises på displayet, når knappen aktiveres.
- 8. Tryk på knappen ENTER for at bekræfte. EDIT-LED'en slukkes.

Resultat: Hver gang man trykker på knappen hentes programnummer 71 på destinationsenheden.

Programmér knapperne E2 til E8 på samme måde med stigende programnumre op til 78.

# **Eksempel 2:**

Hvis en knap skal programmeres, så den for hvert tryk henter en anden forudindstilling, kan det gøres som følger: E11 = Off, E12 = 0; E13 = Off;  $E14 =$  Increment;  $E15 = +8$ .

Resultat: Ved første tryk på knappen sendes programnummer 0, anden gang 8, tredje gang 16, derefter 24 osv. På denne måde kan man også vælge den første forudindstilling i en lydbank, der er organiseret i grupper af otte.

# **Eksempel 3:**

Hvis forudindstilling nr. 6 i bank 8 på destinationsenheden skal hentes, indstilles følgende: E11 = 8, E12 = Off, E13 = 6.

Resultat: UMA25S sender først det overordnede banknummer 8 som CC, derefter programnummer 6.

# **5.5.2 Control change**

Controller-meddelelsen består af controllernummeret og de tilhørende controllerværdier. Controllernummeret indstilles med drejeregulator E11.

For **Continuous**-elementer kan værdiområdet bestemmes med drejeregulatorerne E12 (mindste værdi) og E13 (største værdi).

**◊ Der er også den mulighed at vende reguleringsvejen, idet man sætter minimumværdien til 127 og maksimumværdien til 0 (invertering) Etklassisk anvendelseseksempel for invertering af kontrolknapper er drawbar-styringen af virtuelle eller digitale orgler/orgelexpandere. Hvis man på denne måde assigner Controller 07 (volume) til U-CONTROL's fadere, dæmpes signalet, når faderne skubbes opad. Hvisman trækker faderen ned igen, svarer dette til at drawbaren trækkes ud og lydstyrken tiltager.**

For **kontaktelementer** kan der sendes forskellige værdier for at trykke på knappen og slippe den (indstilles med drejeregulatorerne E12 og E13). Denne funktion er praktisk, når der skal sendes faste parameterindstillinger. Kontaktforholdet indstilles med E14 og trinstørrelsen ved brug af Increment-funktionen med E15.

# **Udløsning af CC-meddelelser med keyboardtangenter:**

Når alle kontaktelementer allerede benyttes på anden vis, og der skal bruges flere knapper til CC-kommandoer, kan enkelte keyboardtangenter anvendes. Læs mere i kapitel 5.5.9.

**◊ Tabellen A.2 på bilaget giver et overblik over knappernes anvendelse i Edit-tilstand.**

# **Eksempel på tildeling af controllere (CC, IRPN, GS/XG):**

Resonansfrekvensen for en virtuel analog synthesizer skal reguleres i realtid med drejeregulator E9. Gå frem som følger:

- 1. Hold EDIT/EXIT-knappen nede og drej regulator E9. Slip EDIT/EXIT-knappen, når displayet viser E09.
- 2. Vælg den ønskede MIDI-kommandotype med E9 (CC, IRPN, GS/XG).
- 3. Vælg den MIDI-kanal ud, som instrumentet er klar til at modtage, med E10.
- 4. Vælg controllernummeret med E11 (for GS/XG controllernavnet). Hvis instrumentets MIDI-implementering følger standardtildelingen, er nummeret 74.
- 5. Drej E12 helt mod venstre og E13 helt mod højre for ikke at reducere reguleringsområdet fra 0 til 127.
- 6. Vælg "on" med E16, hvis værdien skal vises på displayet, når drejeregulatoren bevæges.
- 7. Tryk på knappen ENTER for at bekræfte.

Resultat: Ved at dreje på regulator E9 ændres resonansfrekvensen på instrumentet i realtid.

# **5.5.3 NRPN**

Udover CC-kommandoerne kan der anvendes yderligere controllere, der ikke har en standardtildeling og kan anvendes forskelligt fra enhed til enhed. Disse controllere kaldes IRPN'er (Ikke Registrerede Parameter Numre). Der behøves et IRPN, hvis ingen af de standardiserede 127 controllernumre står til rådighed for en ønsket funktion.

Parameternummeret vælges med drejeregulator E11 (se tabel 7.3 i tillægget). Nøjagtig som for CC-kommandoer kan værdiområdet bestemmes med drejeregulatorerne E12 (mindste værdi) og E13 (største værdi) (se kap. 5.5.4).

**◊ Tabellen A.3 på bilaget giver et overblik over knappernes anvendelse i Edit-tilstand.**

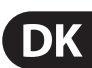

# **5.5.4 Nodemeddelelser**

#### **Afspilning af noder med tangenterne (keyboardet):**

Nodekommandoer hører for for tangentvirutoser til de vigtigste MIDImeddelelser. De gør det muligt at spille på eksterne lydenheder eller virtuelle instrumenter fra UMA25S. Værdiområdet for nodemeddelelser omfatter 127 nodenumre. Selvom UMA25S kun har 25 tangenter, er hele tangentområdet dækket ved hjælp af oktavfunktionen. Velocity svarer til anslagsstyrken og dermed lydstyrken for de anslagsdynamiske (klaver-)tangenter. Selvom Note Off-signalet ikke længere er så brugbart for keyboardspillere, understøtter U-CONTROL sending af denne status.

**◊ Det er ikke nødvendigt med en tildeling i Edit-tilstand for at spille på tangenterne. Der er alligevel mulighed for at sende nodekommandoer via knapper (kontaktelementer) og selv bestemme tangenternes tonehøjde.**

#### **Udløsning af nodekommandoer via kontrolknapper (kontaktelementer):**

Derudover kan UMA25S sende nodekommandoer fra kontrolknapperne eller fodpedalen for eksempelvis at udløse trommeloops eller enkelte lyde fra en sampler. Mange effektenheder gør det også muligt at foretage rytmisk angivelse af delaytider eller sangtempo ved hjælp af nodekommandoer. Da kontrolknapperne ikke er anslagsdynamiske, bliver Velocity her overført med en fast værdi, der indstilles med E12.

Nodenumrene angives med drejeregulator E11. Noden C3 svarer til nodenummer 60 (se også Tab. 7.2). Velocity kan indstilles med drejeregulator E12. Med E14 kan kontaktforholdet (Toggle On/Off) bestemmes. Ved at dreje på E15 kan indstillingerne nulstilles og vende tilbage til de normale tangentfunktioner (Reset-funktion, displayvisning "reS").

**◊ Det er ikke muligt at tildele nodekommandoer til drejeregulatorer (Continuous-elementer).**

#### **Fri tildeling af nodekommandoer til keyboardtangenterne:**

Med denne funktion kan man selv bestemme tonehøjden for hver enkelt keyboardtangent. Læs mere i kapitel 5.5.9.

**◊ Tabellen A.4 på bilaget giver et overblik over knappernes anvendelse i Edit-tilstand.**

# **5.5.5 Pitch bend**

Pitch Bend-hjulet E17 på UMA25S anvendes til modulation af tonehøjden. Den har sin egen kommandotype i MIDI-formatet.

Pitch Bend-kommandoen kan dog også tildeles et vilkårligt andet Continuouselement (regulator, udtrykspedal). Da det drejer sig om en kommandotype med egen status-byte, rækker MIDI-kanalens (Encoder E10) og Ranges (Encoder E12) udvalg.

**◊ Tabellen A.5 på bilaget giver et overblik over knappernes anvendelse i Edit-tilstand.**

# **5.5.6 After touch**

Tangenterne på UMA25S kan ikke håndtere After Touch, så derfor kan andre kontrolelementer anvendes til denne funktion. Således kan man alligevel styre synthesizerparametre, der fast er tildelt styringen af After Touch.

Som regel vælges "All" som knapnummer. Det betyder, at After Touch virker ens på alle spillede toner ("Channel Pressure"). Hvis du vil anvende den sjældent benyttede Polyphone After Touch ("Key Pressure"), kan du med Encoder E11 vælge den individuelle tone, på hvilken After Touch udelukkende skal virke. Da dette understøttes af de færreste tonegeneratorer, er det ofte nok med Channel After Touch. For det valgte kontaktelement kan man indstille en indkoblings- (E12) og en udkoblingsværdi (E13). På den måde kan modulationsområdet (effektdybden) bestemmes via After Touch.

#### **◊ Tabellen A.6 på bilaget giver et overblik over knappernes anvendelse i Edit-tilstand.**

# **5.5.7 MMC - MIDI machine control**

Med MIDI Machine Control kan man betjene transportfunktionerne på en sequencer eller trommemaskine (f.eks. Start, Stop, frem- og tilbagespoling) fra UMA25S.

MIDI Machine Control-funktionerne er fast tildelt kontrolknapperne E1 til E8 (se kap. 5.2.7) og aktiveres ved at trykke på MMC-knappen (3). Her kan MIDI-enhedsnummer for den enhed, som skal modtage MMC-data, indstilles (drejeregulator E10). Til Locate-funktionen er det nødvendigt at angive positionen. Det gøres ved at angive den anvendte Frame Rate i Global Setup (kap. 5.7).

**◊ Tabellen A.7 på bilaget giver et overblik over knappernes anvendelse i Edit-tilstand.**

# **5.5.8 GS/XG-parametre**

GS/XG-parametrene tilhører kategorien CC- og NRPN-kommandoer. De er defineret i MIDI-standarderne GM (General MIDI), GS (Roland) og XG (Yamaha) (se tab. 7.1). Denne standard omfatter også de definerede programnumre for bestemte klange. Hvis man råder over et soundmodul, der understøtter denne standard, er tildelingen endnu nemmere.

Dataene er struktureret lige som CC- eller IRPN-kommandoer. Med drejeregulator E11 vælges de vigtigste GS/XG-kompatible parametre direkte. På displayet bliver de vist som (forkortet) klartekst (se Tab. 7.1).

Nøjagtig som for CC-kommandoer kan værdiområdet bestemmes med drejeregulatorerne E12 (mindste værdi) og E13 (største værdi).

**◊ Tabellen A.8 på bilaget giver et overblik over knappernes anvendelse i Edit-tilstand.**

#### <span id="page-14-0"></span>**5.5.9 Anvendelse af enkelte keyboardtangenter som kontrolelementer**

Ud over kontaktelementerne kan keyboardtangenterne også anvendes til at udløse CC- eller nodekommandoer. Fordelen er, at man ikke behøver at give afkald på den almindelige tangentføling og anslagsdynamikken. Desuden er der rådighed over yderligere 25 kontaktelementer. Her er nodenumrene ikke fastlagt som for den normale keyboardtildeling, men kan tildeles frit. Det er praktisk for at frigøre enkelte slagtøjslyde fra en fast tildeling (f.eks. et General MIDItrommesæt) og lægge dem på tangenter ved siden af hinanden, også selvom lydene er fordelt over flere oktaver. En anden praktisk anvendelse kunne være at lægge en melodi ind på tangenter, der ligger ved siden af hinanden, for så at sige at kunne spille melodien i rækkefølge.

#### **Udløsning af nodekommandoer med keyboardtangenter:**

Datastrukturen svarer til nodekommandoernes, på nær at Velocity her valgfrit kan spilles med en fast værdi (0 til 127) eller med anslagsstyrken fra tangenterne (VEL) (regulator E12). Ved at dreje på E15 kan indstillingerne nulstilles og vende tilbage til de normale tangentfunktioner (Reset-funktion, displayvisning "reS").

# **Udløsning af CC-meddelelser med keyboardtangenter:**

Datastrukturen svarer til CC-kommandoer for kontaktelementer, på nær at anslagsstyrken her valgfrit kan spilles med en fast værdi (0 til 127) eller med anslagsstyrken (Velocity) (regulator E12). Kontaktforholdet indstilles med E14. Ved at dreje på E15 kan indstillingerne nulstilles (displayvisning "reS").

**◊ Tabellen A.9 på bilaget giver et overblik over knappernes anvendelse i Edit-tilstand.**

# **Valg af flere tangenter til Key Trigger-funktionen:**

Som noget specielt for tangenttildelingen er der mulighed for at vælge flere tangenter på samme tid. Det hjælper med at spare tid, hvis flere tangenter skal tildeles delvis identiske kommandoer eller MIDI-kanaler. Derefter kan med et andet trin tildele de enkelte tangenter forskellige MIDI-kanaler eller node-/controllerværdier.

- 1. Hold EDIT/EXIT-knappen nede. Enheden skifter til Edit-tilstand.
- 2. Tryk på de tangenter, der skal redigeres, efter hinanden. Det kan være tangenter, der ligger ved siden af hinanden, eller et helt tangentområde, der vælges med et glissando. Det kan dog også være enkelte tangenter, der ikke ligger ved siden af hinanden. Disse udvalgte nodenumre bliver nu vist på displayet, i den rækkefølge, der blev trykket på dem.
- 3. Slip EDIT/EXIT-knappen.
- 4. Foretag nu tildelingen af MIDI-kommandoer til de udvalgte tangenter ved hjælp af drejeregulatorerne.
- 5. Tryk på knappen ENTER for at bekræfte.
- 6. Gem tildelingerne som en forudindstilling.

# **5.6 Yderligere funktioner i edit-tilstand**

Alle funktioner forklaret i dette kapitel er mulige i Edit-tilstand. Tryk på EDIT/EXIT-knappen for at åbne Edit-tilstand.

#### **5.6.1 Show Element-funktionen**

Med Show Element-funktionen kan man vise indstillingerne for et kontrolelement:

- 1. Hold EDIT-knappen nede.
- 2. Brug det kontrolelement, hvis indstilling skal kontrolleres. Dette element bliver nu vist på displayet (f.eks. "E10").
- 3. Slip EDIT-knappen.
- 4. Tryk på knappen SHOW ELEMENT. På displayet vises kontrolelementets kommandotype, der vælges med drejeregulator E9.
- 5. Ved at trykke en gang mere på SHOW ELEMENT vises MIDI-kanalnummeret, der er indstillet med drejeregulator E10. Ved trykke flere gange på SHOW ELEMENT vises parameterindstillingerne for det valgte kontrolelement et ad gangen. Visningsrækkefølgen svarer til parametertildelingen af drejeregulatorerne E9 til E16 i Edit-tilstand.
- 6. Tryk på EDIT/EXIT-knappen for at afslutte Edit-tilstand. EDIT-LED'en slukkes.
- **◊ Indstillingerne kan også kontrolleres ved at trykke på knappen under drejeregulatoren for den funktion, der skal kontrolleres (E1 til E8). Nårknappen trykkes ned, vises indstillingen kortvarigt på displayet.**

#### **5.6.2 Channel array-funktionen**

#### **Array-funktion:**

Denne funktion er til stor hjælp, hvis den samme MIDI-kommando skal sendes med flere kontrolelementer, men det skal gøres på forskellige MIDI-kanaler. Denne funktion er mulig for elementgrupperne E1 til E8 og E9 til E16.

- 1. Foretag tildelingen af det første kontrolelement (E1 eller E9) som beskrevet (se kap. 5.4).
- 2. Tryk på knappen EDIT.
- 3. Tryk på knappen ARRAY. Displayet viser kortvarigt "C A" (for Channel Array), derefter vises E1. For hvert yderligere tryk på knappen ARRAY vises E1 og E9 skiftevis.
- 4. Tryk på knappen ARRAY, indtil kontrolelementet, der blev tildelt i trin 1, vises.
- 5. Tryk på knappen ENTER for at bekræfte.

De på hinanden følgende kontrolelementer er nu forsynet med samme funktion med med stigende MIDI-kanalnumre. Da MIDI-specifikationen råder over 16 kanaler, er fremgangsmåden som følger: Hvis f.eks. kanal 12 vælges for det første element, så får de næste elementer kanalnumrene 13, 14, 15, 16, 1, 2 og 3.

# **Swap-funktion:**

Med Swap-funktionen kan **MIDI-kanaltildelingen** i en Array-rækkefølge vendes om i grupper af otte. Hvis kanalerne 1 - 8 var valgt før, tildeles nu kanalerne 9 - 16. I ovenstående eksempel ville tildelingen af kanalerne 12 - 3 ændres til 4 - 11.

- 1. Tryk på knappen EDIT.
- 2. Tryk på knappen SWAP. Displayet viser kortvarigt "C\_S" (for Channel Swap), derefter vises E1. For hvert yderligere tryk på knappen SWAP vises E1 og E9 skiftevis.
- 3. Tryk på knappen SWAP, indtil det ønskede kontrolelement (E1 eller E9) vises.
- 4. Tryk på knappen ENTER for at bekræfte. Nu er elementgruppens MIDI-kanaler ombyttet i grupper af otte.

#### **Eksempel på Channel Array-funktionen:**

Lydstyrken på 8 af sequencerens spor skal reguleres med alle drejeregulatorerne. Gå frem som følger:

Tildeling af den første regulator:

- 1. Hold EDIT/EXIT nede.
- 2. Drej på regulator E9.
- 3. Slip EDIT/EXIT.
- 4. Foretag nu følgende tildeling ved hjælp af drejeregulatorerne:  $E9 = CC$ ; E10 = Kanal 1; E11 = Controller 7 (Volume);  $E12 = 0$  (min. Value);  $E13 = 127$  (max. Value).
- 5. Tryk på ENTER for at bekræfte.

Tildeling af de andre drejeregulatorer ved hjælp af Array-funktionen:

- 6. Tryk på EDIT/EXIT.
- 7. Tryk på knappen ARRAY. Displayet viser kortvarigt "C\_A".
- 8. Tryk på knappen ARRAY, indtil displayet viser E9.
- 9. Tryk på ENTER for at bekræfte.

# **5.6.3 Channel assign-funktionen**

Med Channel Assign-funktionen kan SINGLE SEND CHANNEL tildeles et enkelt kontrolelement eller den overordnede GLOBAL SEND CHANNEL. Bemærk venligst de forskellige fremgangsmåder.

#### **Tildeling af en enkelt kanal til et specifikt kontrolelement (SINGLE), alternativt til den allerede beskrevne metode i kapitel 5.4:**

- 1. Hold EDIT/EXIT-knappen nede. Enheden skifter til Edit-tilstand. I displayet vises "Edt".
- 2. Brug det kontrolelement, som skal redigeres. Dette bliver vist på displayet (f.eks. "E10").
- 3. Slip EDIT/EXIT-knappen. EDIT-knappens LED lyser.
- 4. Tryk på knappen SINGLE (i CH ASSIGN-afsnittet). "SnG" vises kortvarigt på displayet.
- 5. Angiv den ønskede sendekanal for kontrolelementet tocifret med tangenterne (f.eks. ,0' og ,6' for MIDI-kanal 06).

6a. Tryk på knappen ENTER for at bekræfte. EDIT-LED'en slukkes.

eller:

6b. Tryk på EDIT/EXIT-knappen for at annullere ændringerne og afslutte Edit-tilstand. EDIT-LED'en slukkes.

# **Tildeling af den overordnede GLOBAL SEND CHANNEL:**

- 1. Tryk kortvarigt på knappen EDIT/EXIT. Enheden skifter til Edit-tilstand. I displayet vises "Edt".
- 2. Tryk nu på knappen GLOBAL (i CH ASSIGN-afsnittet). , GLo' Vises kortvarigt på displayet.
- 3. Angiv den ønskede globale sendekanal tocifret med tangenterne (f.eks. ,0' og ,6' for MIDI-kanal 06).
- 4a. Tryk på knappen ENTER for at bekræfte. EDIT-LED'en slukkes.

eller:

- 4b. Tryk på EDIT/EXIT-knappen for at annullere ændringerne og afslutte Edit-tilstand. EDIT-LED'en slukkes.
- **◊ Kanalindstillingen kan i CH ASSIGN-tilstand i stedet for med tangenterne med de påtrykte tal også gennemføres med +/ knapperne lige under displayet.**
- **◊ Bemærk venligst, at kanaltildelingen i GLOBAL EDIT-tilstand er forskellig fra den her beskrevne GLOBAL SEND CHANNEL-metode!**  Læs mere i kapitel 5.7.

# **5.6.4 Snapshot send (Send TX)**

Med Snapshot Send bliver alle værdier for de øjeblikkelige controllerpositioner sendt. På den måde bliver indstillingerne på UMA25S afstemt med den tilsluttede MIDI-enhed.

- 1. Tryk på knappen EDIT.
- 2. Tryk på knappen SNAP TX. UMA25S sender status for alle kontrolelementer, inklusive positionerne for de 8 drejeregulatorer, kontaktpositioner for de 8 knapper osv.

Efter snapshottet er sendt, skifter UMA25S automatisk til spilleniveauet.

**◊ Udover Snap TX-funktion er der også mulighed for Single Preset Dump (sekap. 5.7). De to funktioner er forskellige mht. typen af de afsendte data: Ved et Snapshot-Send er det kun de aktuelle redigeredeværdier der overføres, for at synkronisere disse med den tilsluttede MIDI-enhed. Ved et Single Preset Dump sendes hele indholdet af det aktuelle preset inkl. de aktuelle betjeningselement-assignments. Med denne funktion et det enkelt at arkivere bestemte presets eller bytte dem med andre U-CONTROL-brugere.**

# **5.6.5 Afsendelse af en notes off-kommando**

Hvis forbindelsen mellem UMA25S og destinationsenheden bliver afbrudt, kan det forekomme, at der ikke afsendes en Note Off-kommando, og toner derfor lyder konstant. I så fald kan man udløse Notes Off-kommandoen manuelt og få alle lydsignaler fra tilsluttede lydenheder til at afsluttes. Notes Off sendes på alle 16 MIDI-kanaler.

- 1. Tryk på knappen EDIT.
- 2. Tryk på knappen NOTES OFF. Notes Off-kommandoen sendes omgående. I displayet vises "NOF".

Enheden skifter automatisk til spilleniveauet.

# <span id="page-16-0"></span>**5.6.6 Action send-funktionen**

Med Action Send-funktionen kan man udløse afsendelse af et bestemt kontrolelement. På denne måde kan man f.eks. sende en MIDI-meddelelse, der behøves én gang, og kortvarigt tildeles et kontrolelement.

- 1. Hold EDIT-knappen nede.
- 2. Drej det kontrolelement, som skal tildeles en ny funktion.
- 3. Slip EDIT-knappen.
- 4. Foretag den ønskede tildeling med E9 til E16.
- 5. Tryk på knappen ACTION SEND. MIDI-kommandoen sendes.
- 6a. Tryk på EDIT/EXIT-knappen for at annullere ændringen. Eller:
- 6b. Tryk på ENTER for at bekræfte, hvis den nye tildeling skal beholdes. Gem også ændringerne i en forudindstilling.

# **5.7 Indstillinger i global-tilstand**

I Global-tilstand foretages alle indstillinger, der vedrører forudindstillinger for hele enheden.

- 1. Hold EDIT/EXIT-knappen nede og tryk på MUTE-knappen (4).
- 2. Nu er Global-tilstand aktiveret og begge knapper kan slippes. Displayet viser "GLb" for Global tilstand.
- 3. Nu kan de ønskede indstillinger foretages ved at dreje på drejeregulatorerne E9 til E16. Anvendelsen af drejeregulatorerne ser ud som følger:

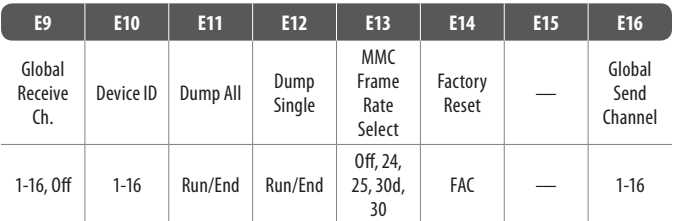

Tab. 5.2: Anvendelse af drejeregulatorer i Global-tilstand

- 4. Tryk på EDIT/EXIT-knappen for at afslutte Global-tilstand.
- **◊ Indstillingerne i Global-tilstand overføres direkte og skal ikke gemmes separat. Der er kun mulighed for at afbryde Factory Reset-funktionen.**

# **Global Receive Channel:**

UMA25S modtager Program Change-kommandoer til at aktivere forudindstillinger på denne kanal.

**◊ Bemærk venligst, at kanaltildelingen i GLOBAL EDIT-tilstand er forskellig fra den her beskrevne metode i CH ASSIGN-tilstand! Læs mere i kapitel 5.6.3.**

#### **Device ID-nummer:**

Indstilling af Device ID-nummeret bør kun ændres, hvis man arbejder med flere U-CONTROLer på en gang. og der derved skulle opstå problemer med at identificere den rigtige enhed under et SysEx dump.

**◊ Bemærk venligst, at SysEx-dumps kun kan modtages på samme device ID-nummer, som de blev sendt på.**

# **SysEx Dump ALL:**

Ved at dreje på regulator E11 bliver det samlede indhold af hukommelsen for 16 forudindstillinger sendt via MIDI som et SysEx Dump. Imens blinker "Run" i displayet. I mellemtiden kan dumpet afbrydes ved at dreje videre på regulator E11, indtil der står "End" på displayet.

# **SysEx Dump SINGLE:**

Ved at dreje på regulator E12 bliver den aktuelle forudindstilling sendt som SysEx Dump. Imens blinker "Run" i displayet. I mellemtiden kan dumpet afbrydes ved at dreje videre på regulator E12, indtil der står "End" på displayet.

# **MMC Frame Rate Select:**

Frameraten indstilles med drejeregulator E13: 24, 25, 30 (altid 'non-drop frame') eller 30d ('drop frame'). Denne indstilling er vigtig for de MMC-kommandoer, der indeholder definerede sangpositioner (f.eks. Locate).

# **Factory Reset (Gendannelse af fabriksindstillinger):**

Gendannelse af fabriksindstillinger er beskrevet i kapitel 5.1.3.

- 1. I Global-tilstand drejes drejeregulator E14, indtil "FAC" (for Factory Reset) vises på displayet.
- 2. Bekræft nulstillingen til fabriksindstillingerne ved at trykke på knappen ENTER. Derefter vender UMA25S tilbage til den normale spilletilstand.
- **◊ Pas på! Ved et Factory Reset bliver alle egne indstillede data og forudindstillinger uigenkaldeligt slettet! For at undgå utilsigtet sletning kan forudindstillingerne gemmes på computeren ved hjælp af et SysEx-dump.**
- Factory Reset kan afbrydes ved at trykke på EXIT-knappen.

# **Global Send Channel:**

På den globale basiskanal sender UMA25S alle tangent-oplysninger og data for alle kontrolelementer, der er tildelt GLOBAL SEND CHANNEL (tildelingen sker ved at MIDI-kanalen ,c00' vælges for et kontrolelement i Edit-tilstand, se kap. 5.4). Hvis enkelte tangenter eller kontrolelementer er tildelt en anden individuel kanal (1 - 16), bliver GLOBAL SEND CHANNEL ignoreret for disse elementer.

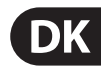

# **6. Specifikationer**

# **Audioindgange**

<span id="page-17-0"></span>**DK** 

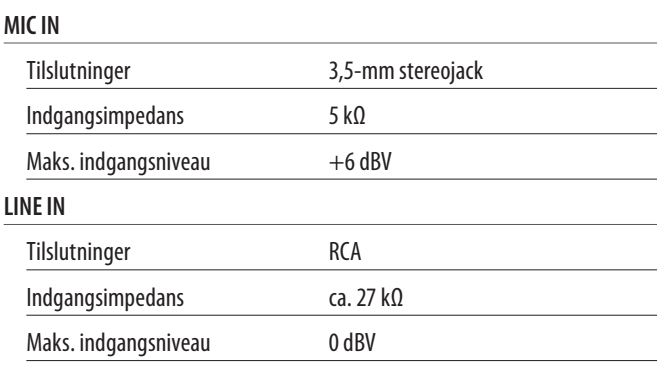

# **Audioudgange**

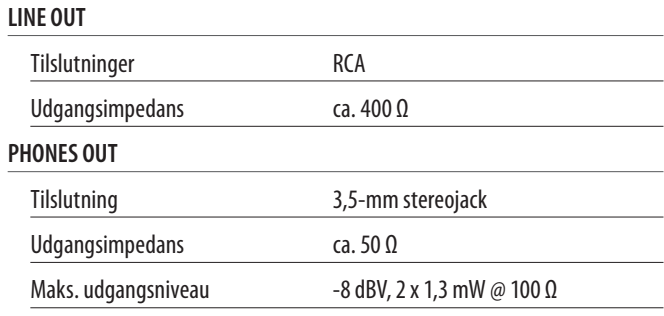

# **Digital Bearbejdning**

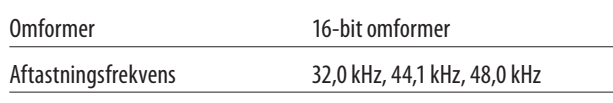

# **USB-Interface**

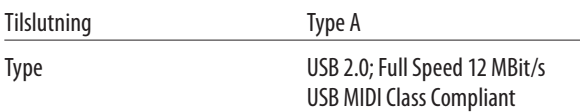

# **MIDI-Interface**

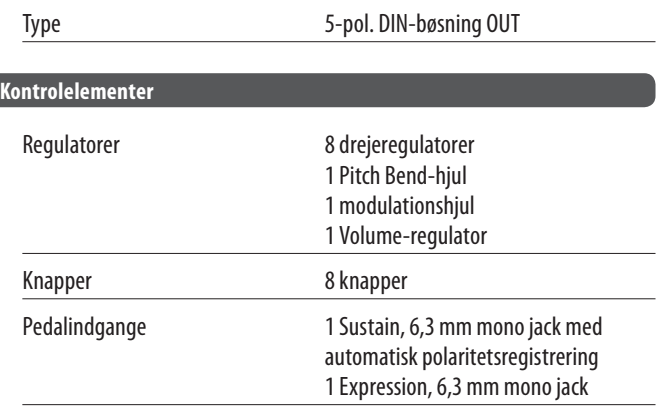

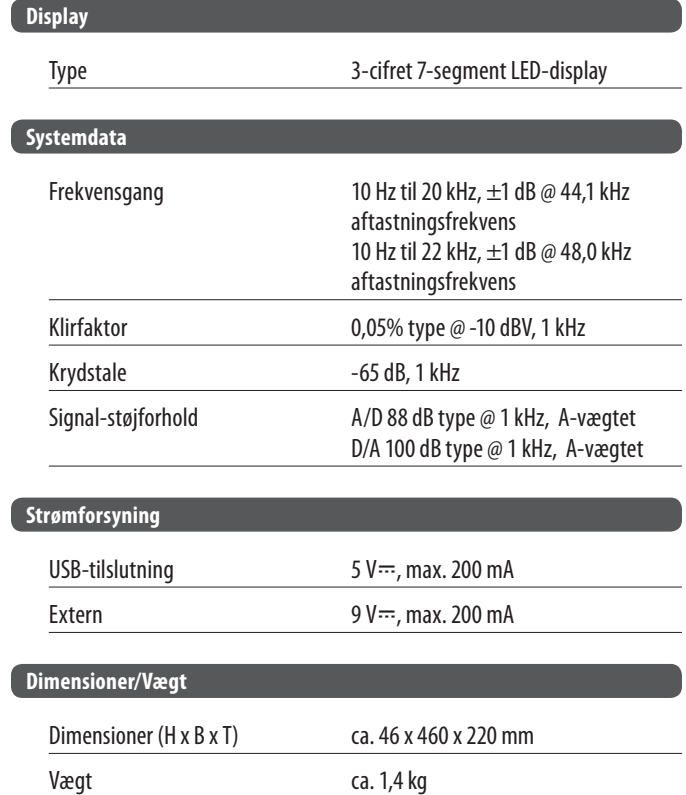

Firmaet Behringer er altid bestræbt på at sikre den højeste kvalitetsstandard. Nødvendige modifikationer foretages uden forudgående meddelelse. De specifikationer og apparatets udseende kan derfor afvige fra de ovennævnte informationer og billeder.

# <span id="page-18-0"></span>**7. Tillæg**

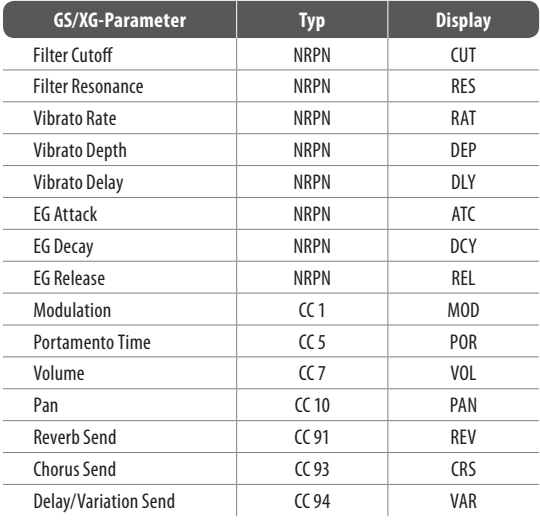

Tab. 7.1: GS/XG-parameter Main Controls

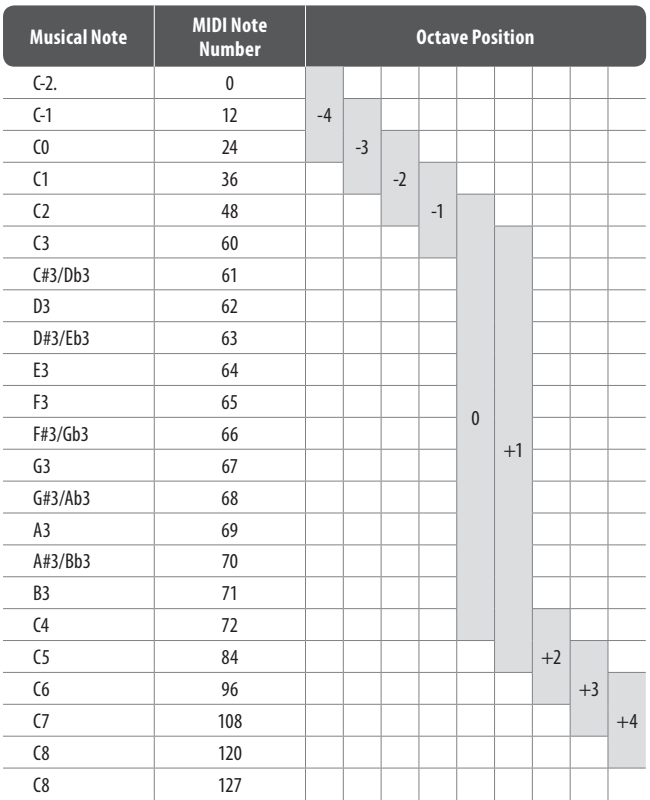

Tab. 7.2: Assignment af MIDI-nodenumre

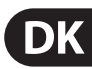

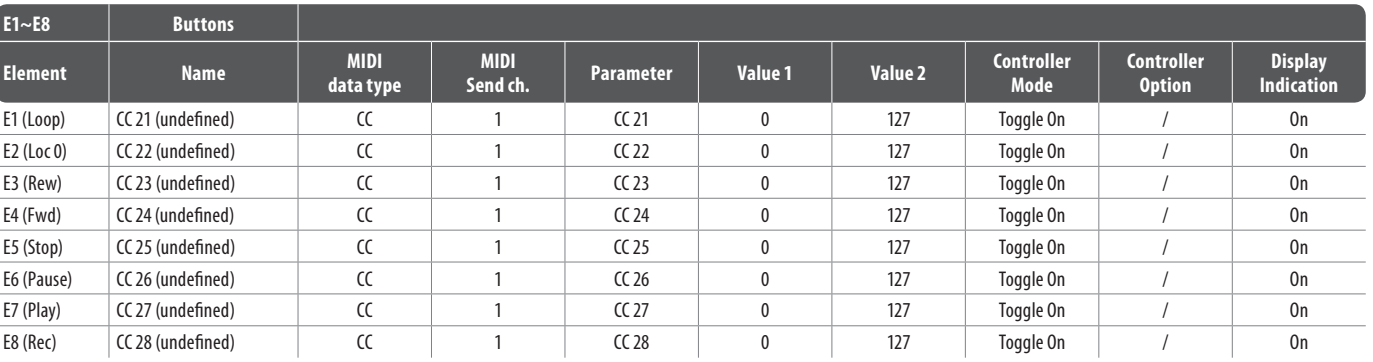

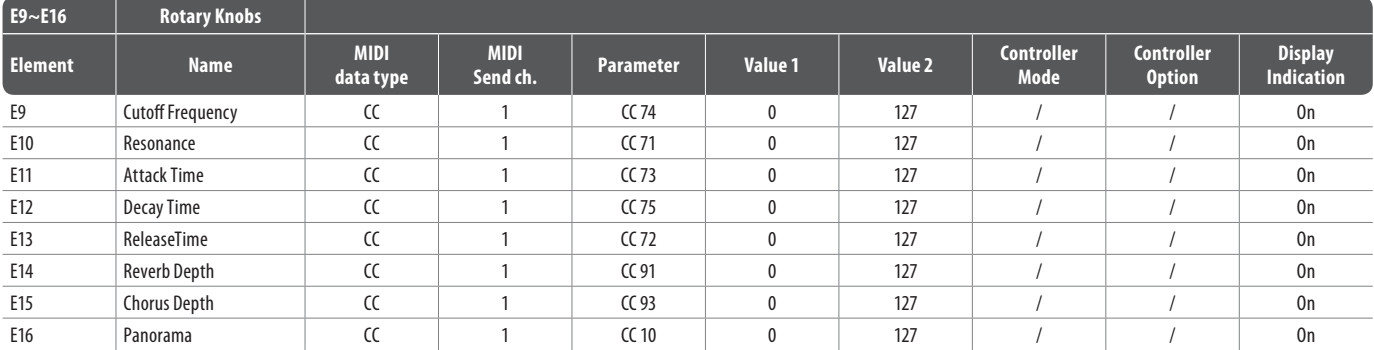

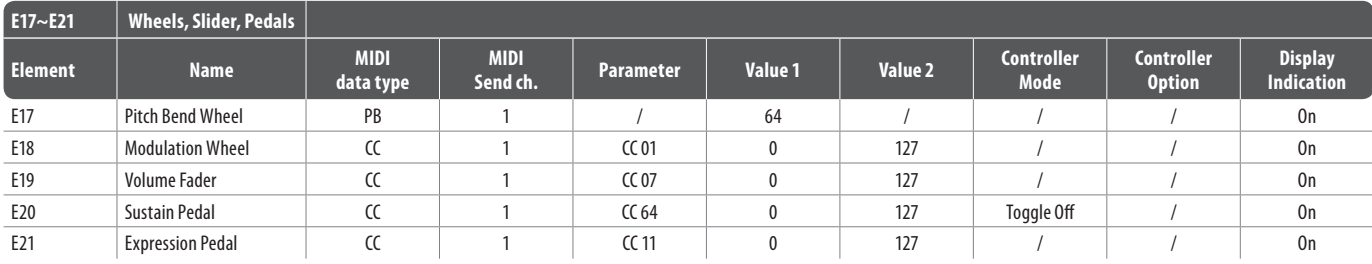

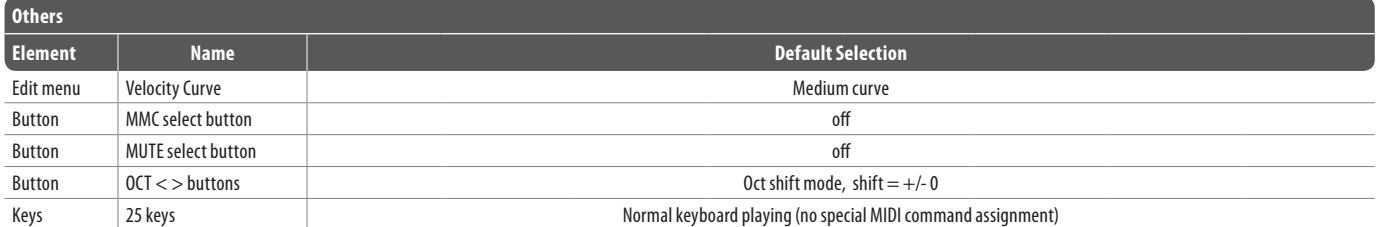

Tab. 7.3: Standard forudindstilling

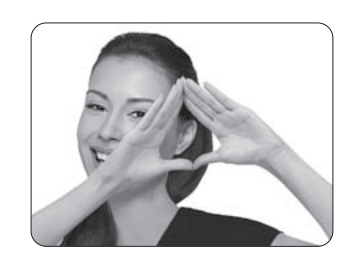

We Hear You

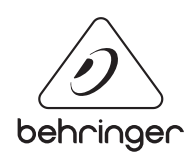